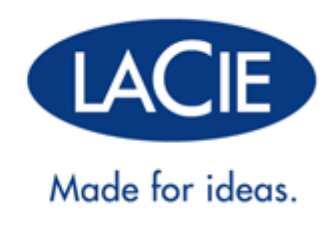

# **ESATA HUB THUNDERBOLT™ SERIES**

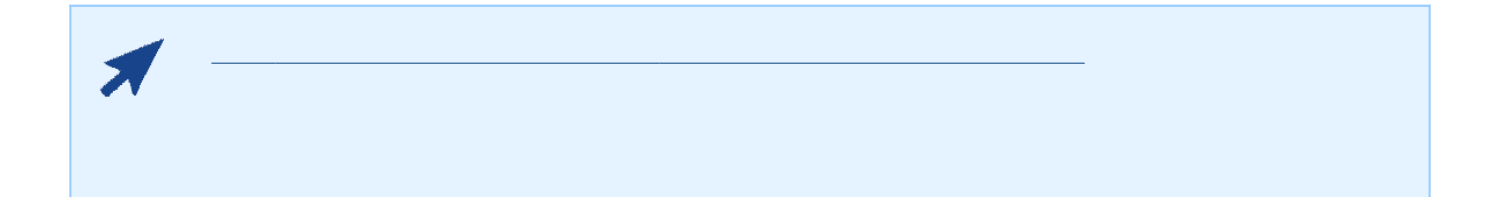

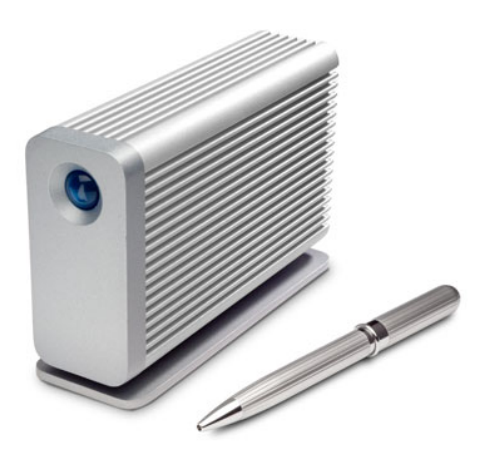

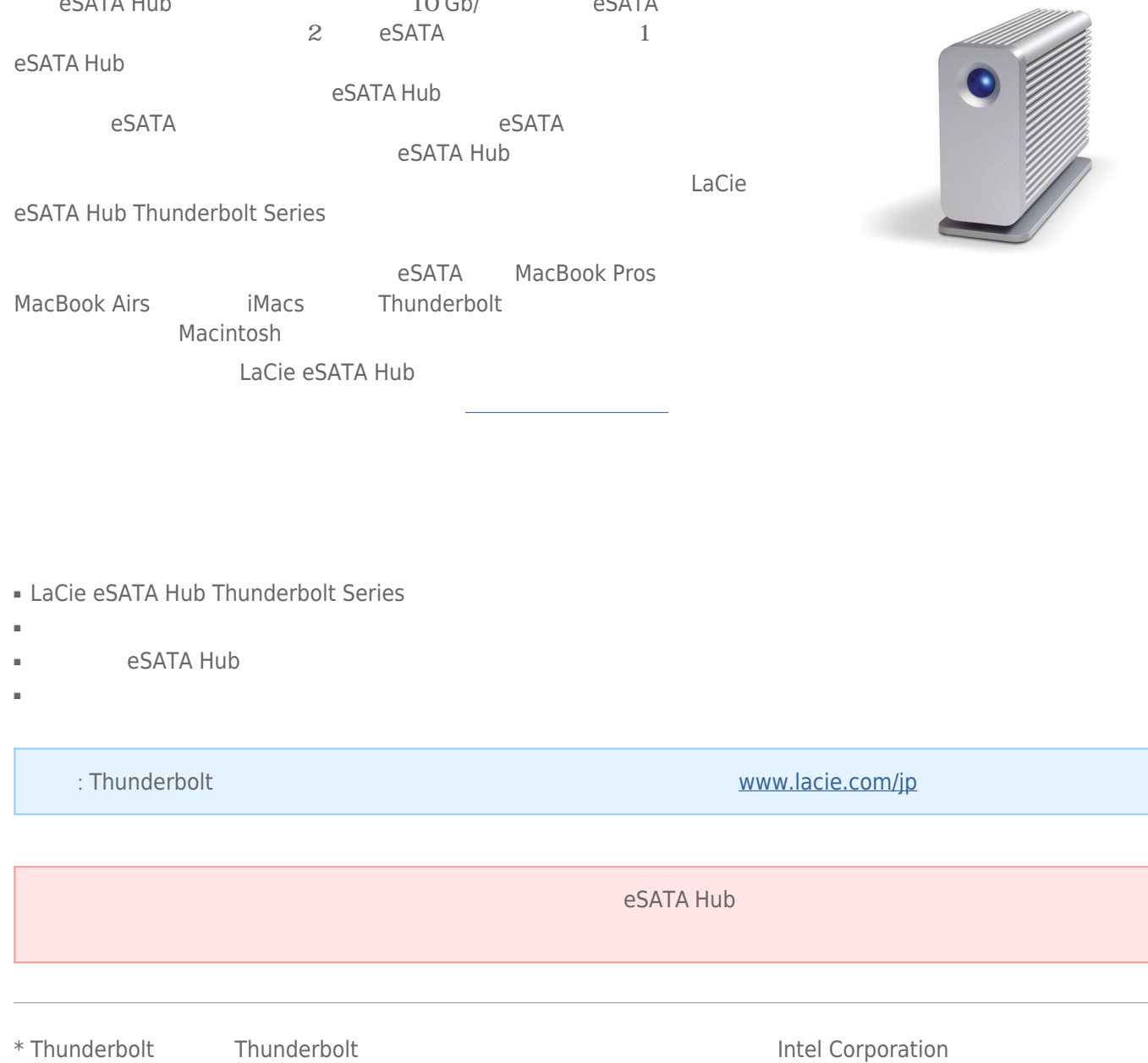

10 Gb/ eSATA

LaCie eSATA Hub Thunderbolt™\* Series<br>eSATA Hub 1

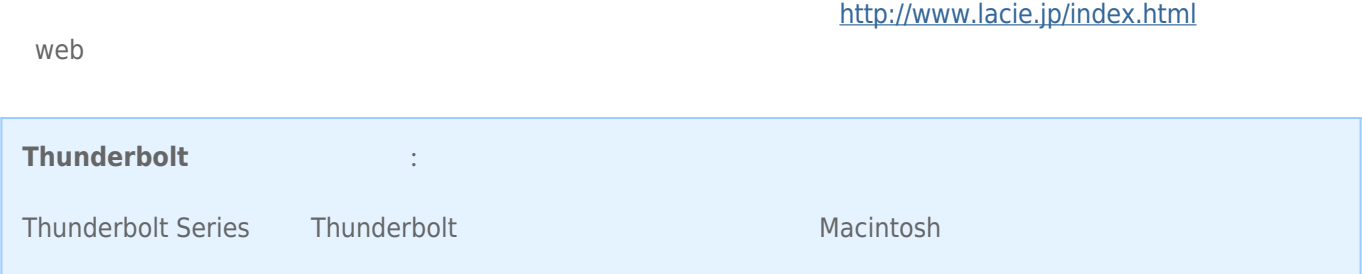

LaCie 製品を正しく動作させるには、 ご使用のシステムが一定の条件を満たしていることが必要です。 これらの

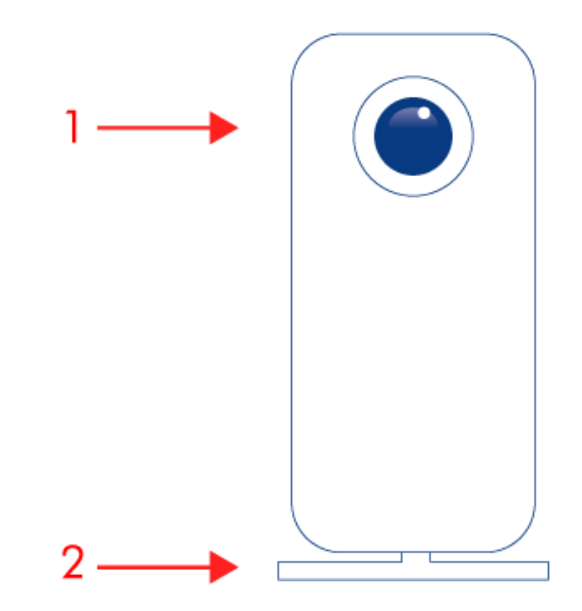

1. LED<br>2.

 $2.$ 

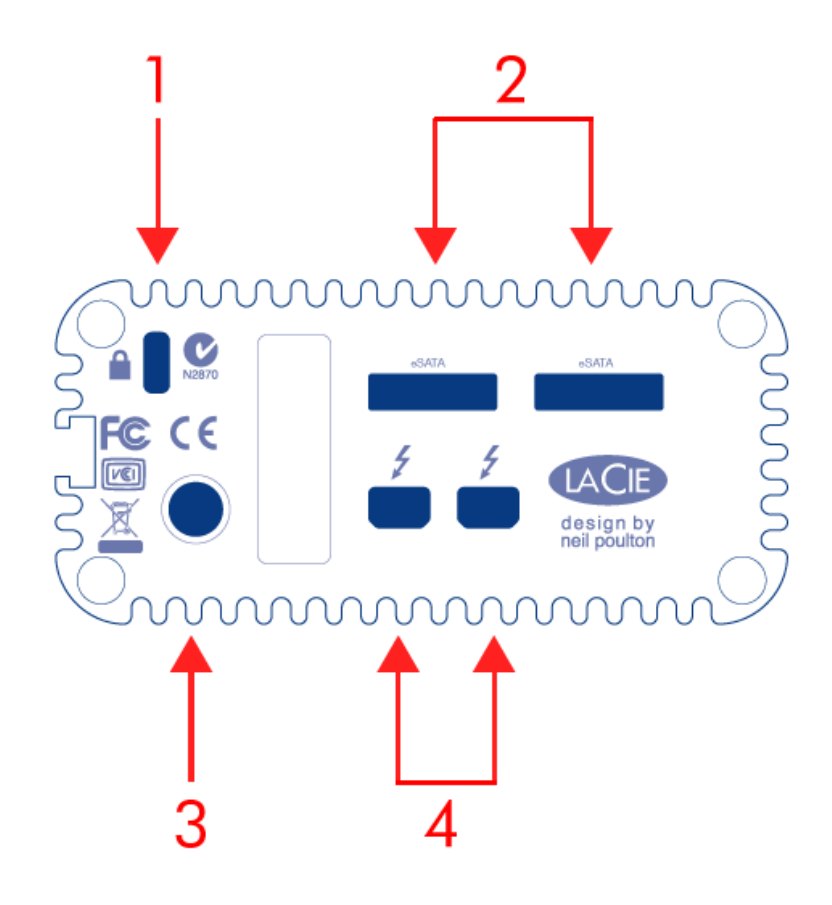

1.  $\blacksquare$ 

2. eSATA

 $3.$  (12V 2A)

4. Thunderbolt

### LaCie eSATA Hub Thunderbolt Series

- 縦置き用の取り外し可能なスタンドを使用します。
- 横置きの場合、デバイスを横に置きます。
- 

LaCie eSATA Hub eSATA Hub eSATA Hub eSATA Hub eSATA Hub eSATA Hub eSATA Hub eSATA Hub eSATA Hub eSATA Hub eSATA Hub eSATA Hub eSATA Hub eSATA Hub eSATA Hub eSATA Hub eSATA Hub eSATA Hub eSATA Hub eSATA Hub eSATA Hub eSATA

## **電源供給/LED**

### TeSATA Hub Thunderbolt Series

1. Thunderbolt Macintosh Macintosh  $2.$ 

### LED

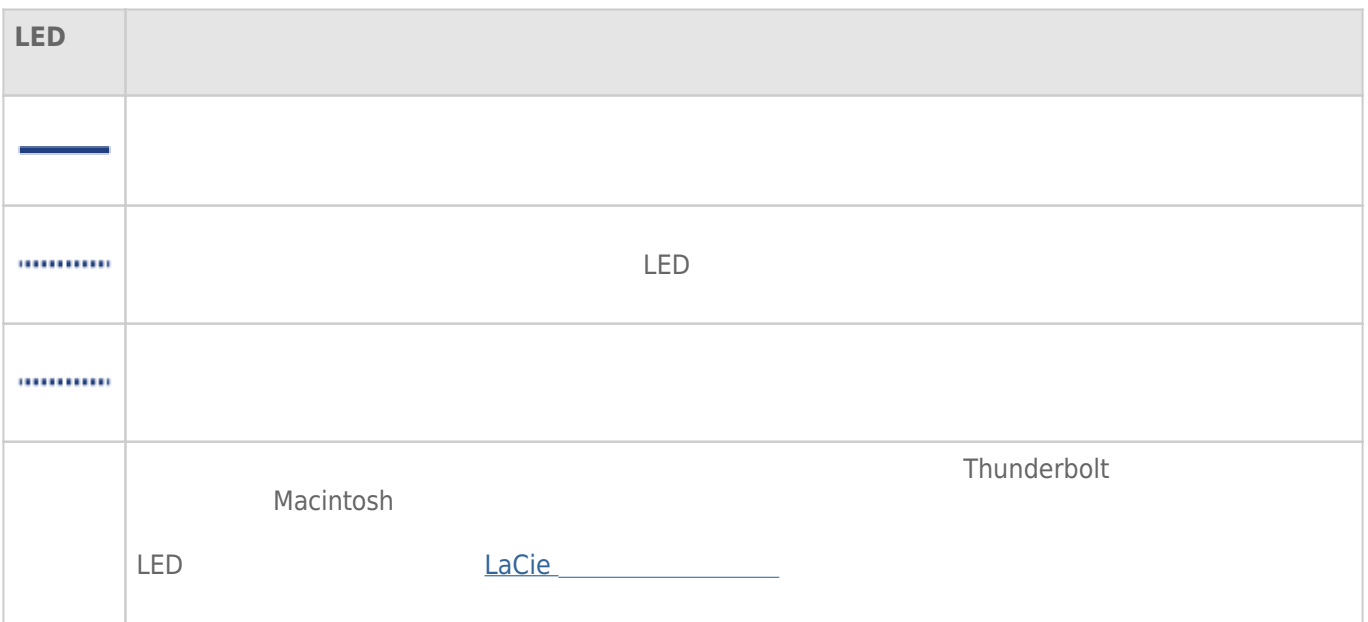

# **THUNDERBOLT**

### THUNDERBOLT

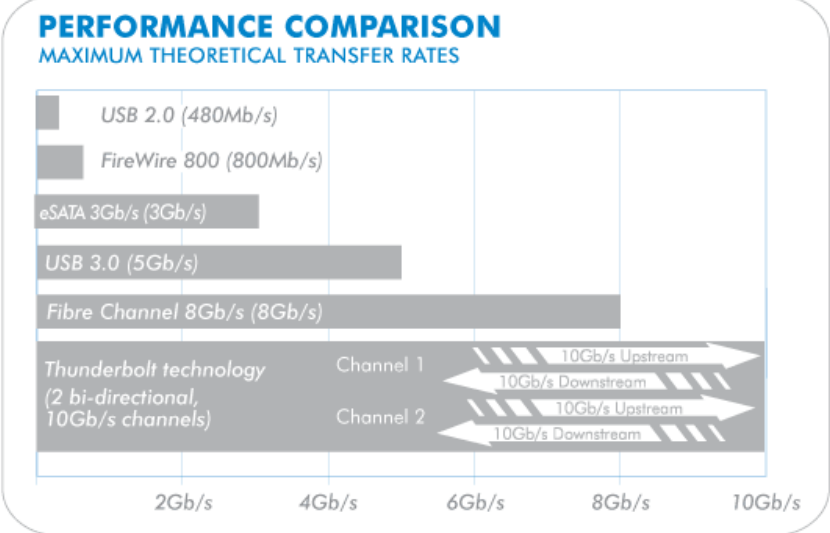

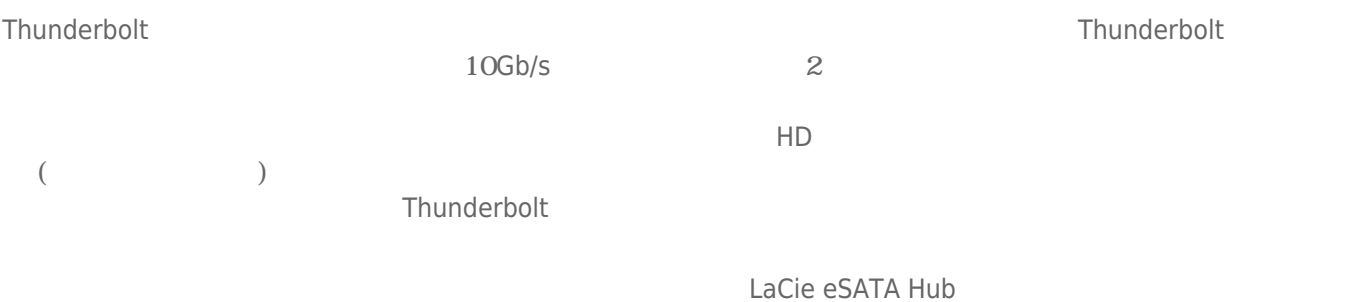

eSATA Hub Thunderbolt™ Series 27

## **THUNDERBOLT DAISY CHAIN**

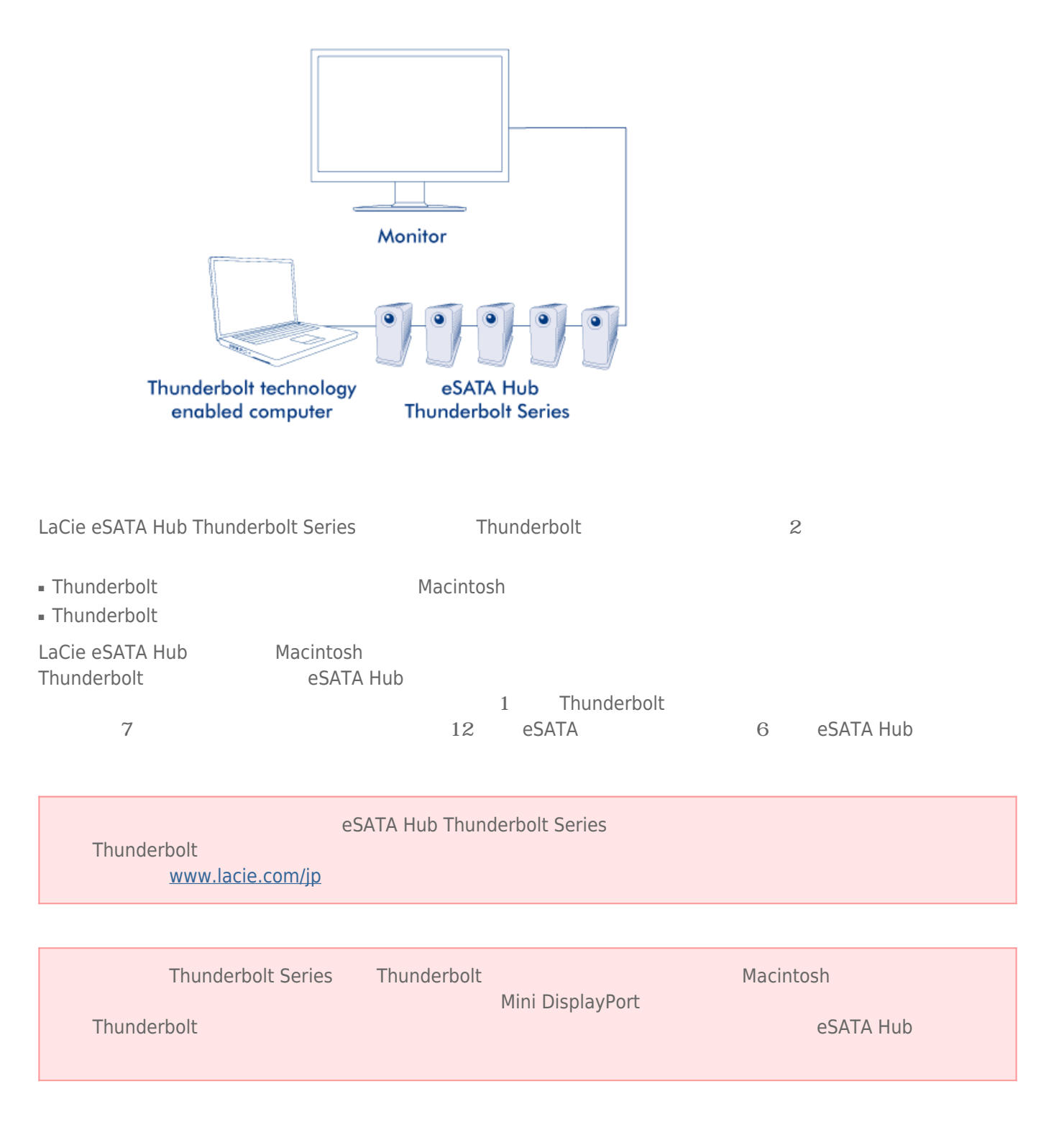

#### eSATA OF THE SERVICE RESERVICE RESERVICE RESERVICE RESERVICE RESERVICE RESERVICE RESERVICE RESERVICE RESERVICE

LaCie eSATA

LaCie 1999 - New York Eastern Hart Eastern Hart Eastern Hart Eastern Hart Eastern Hart Eastern Hart Eastern Hart Eastern Hart Eastern Hart Eastern Hart Eastern Hart Eastern Hart Eastern Hart Eastern Hart Eastern Hart Easte

#### eSATA  $\blacksquare$ eSATA  $\blacksquare$

**対応する eSATA 3Gb/s インターフェースを備えた LaCie ストレージ** [LaCie d2 Quadra](http://www.lacie.com/products/product.htm?id=10330) [LaCie Big Disk Quadra](http://www.lacie.com/support/support_manifest.htm?id=10325) [LaCie 2big Quadra](http://www.lacie.com/products/product.htm?id=10310) [LaCie 4big Quadra](http://www.lacie.com/products/product.htm?id=10313)

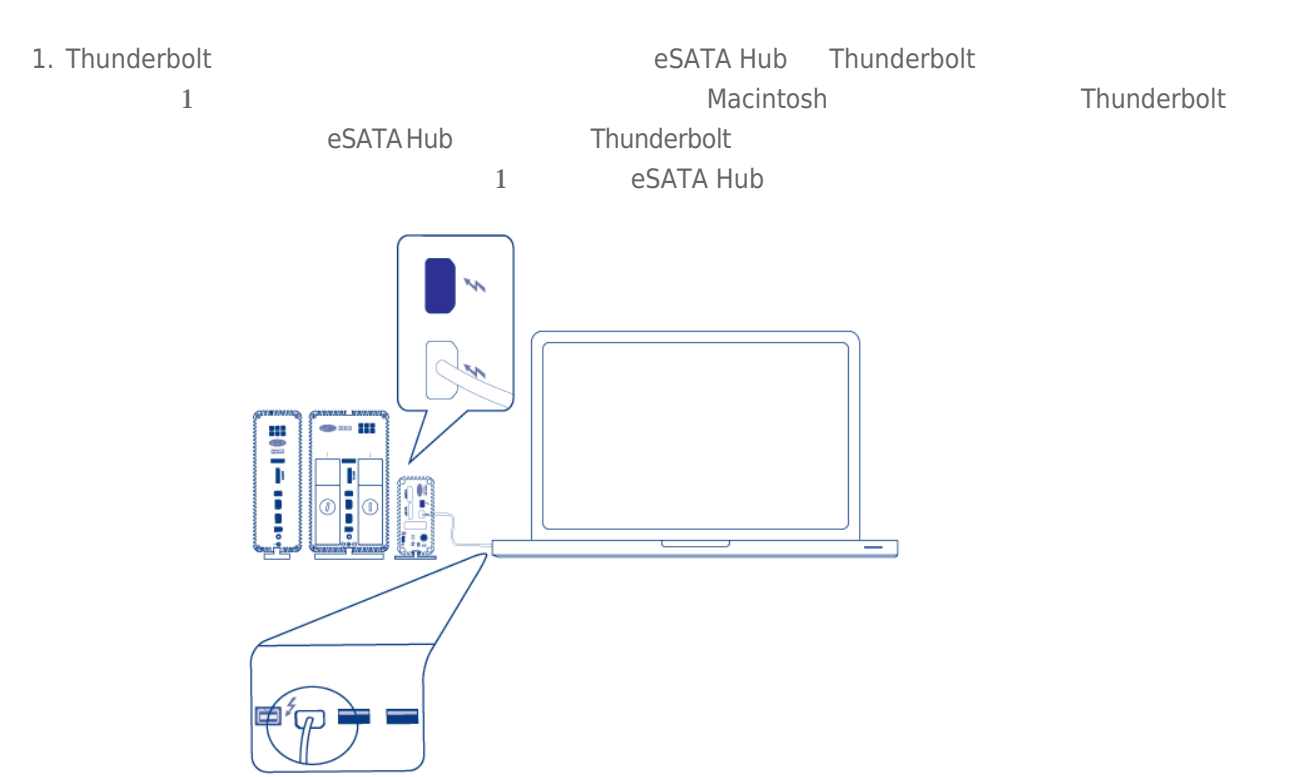

*eSATA Hub*

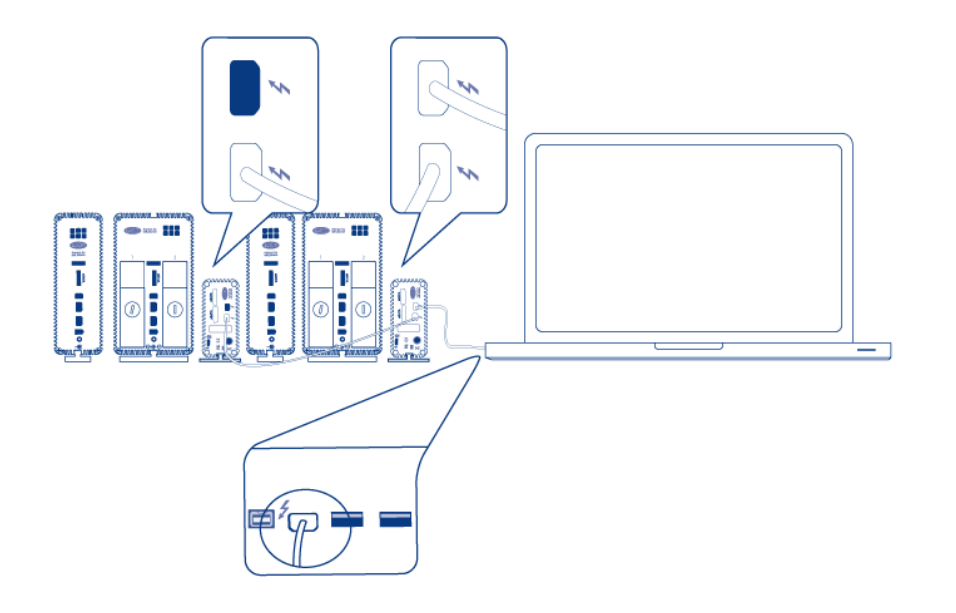

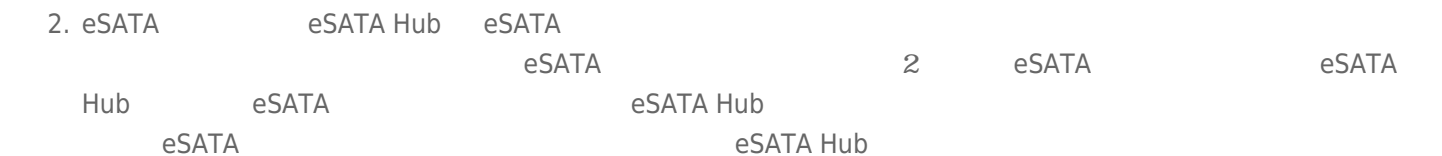

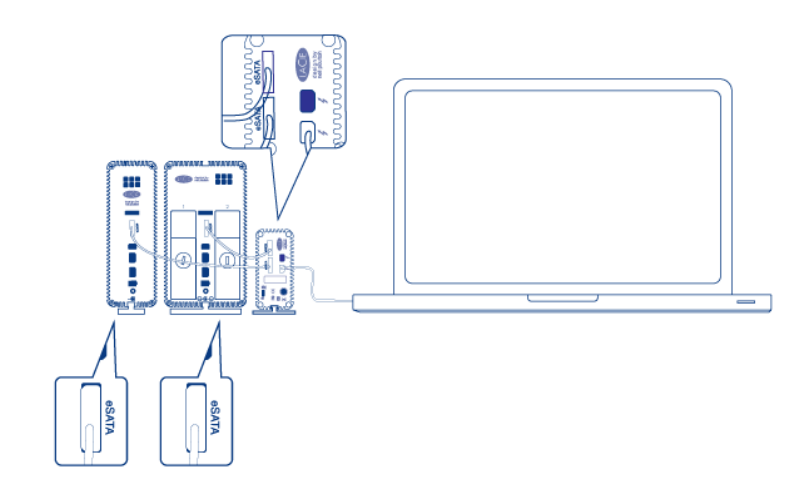

*eSATA Hub*

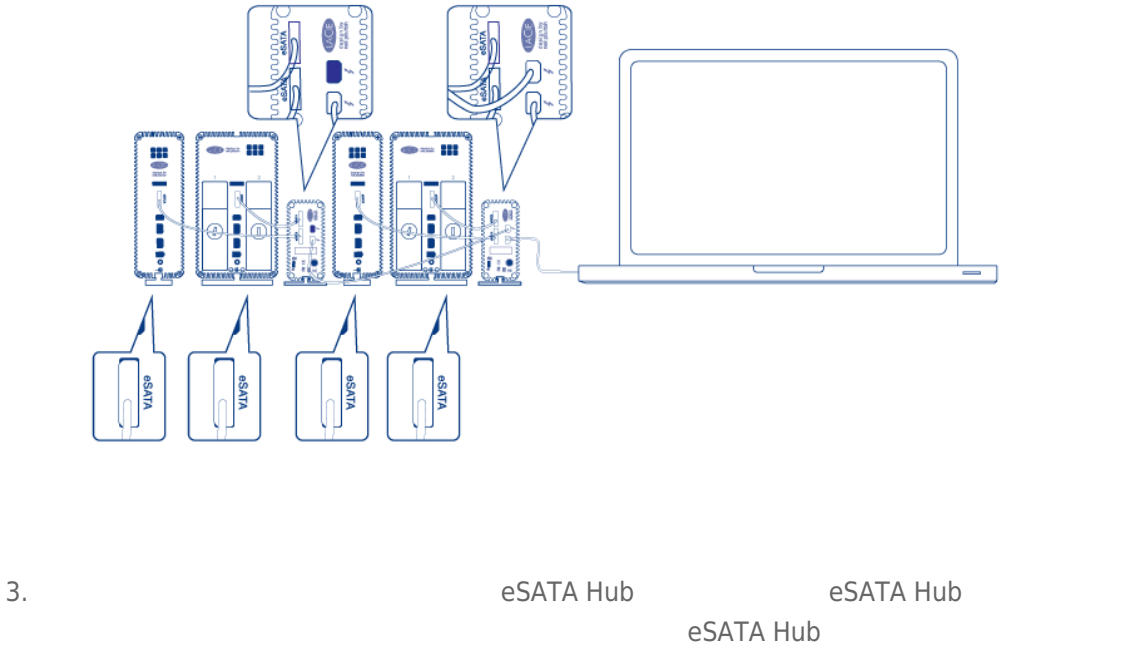

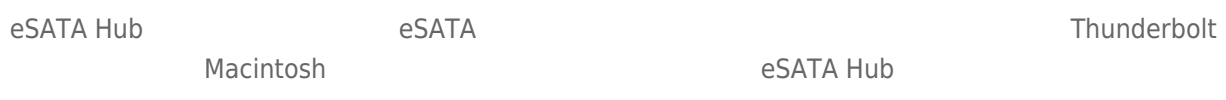

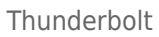

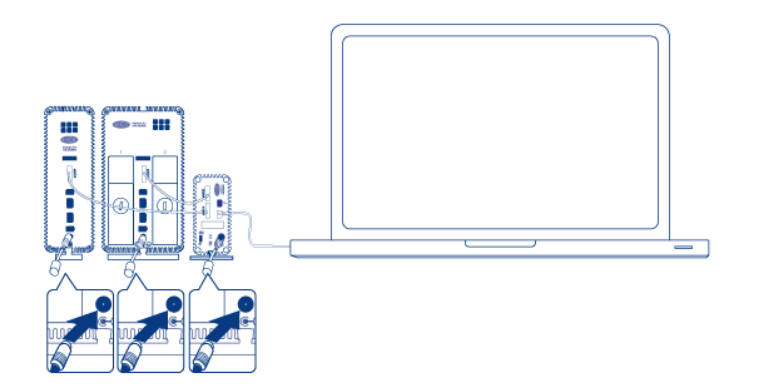

*eSATA Hub*

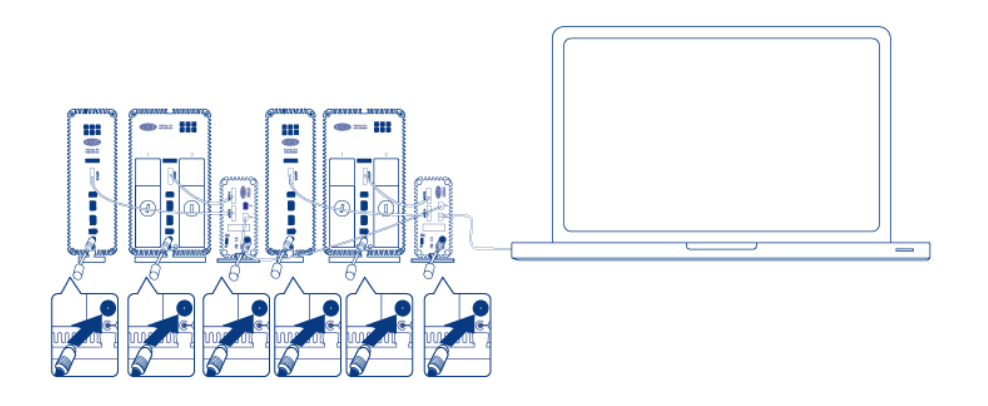

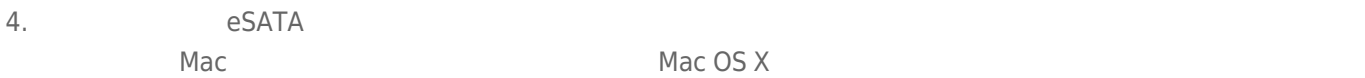

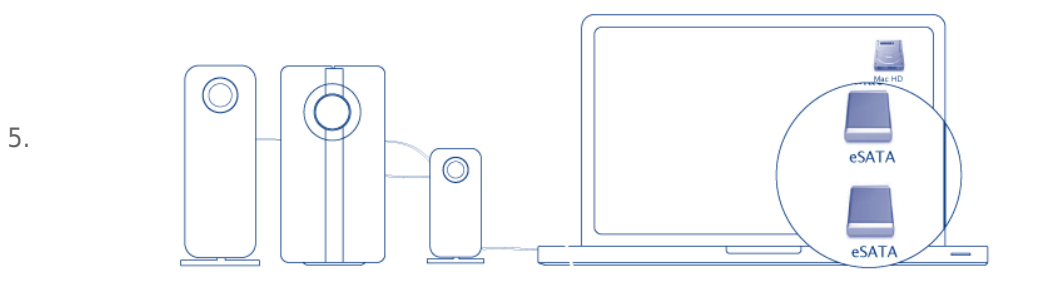

*eSATA Hub*

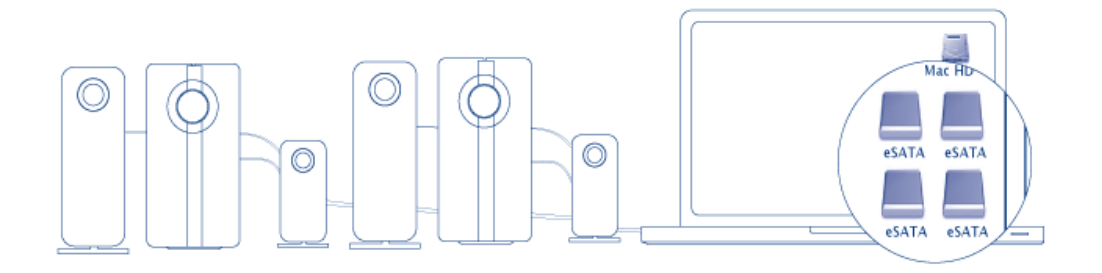

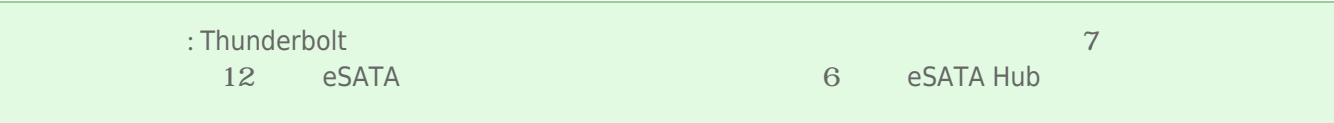

### eSATA

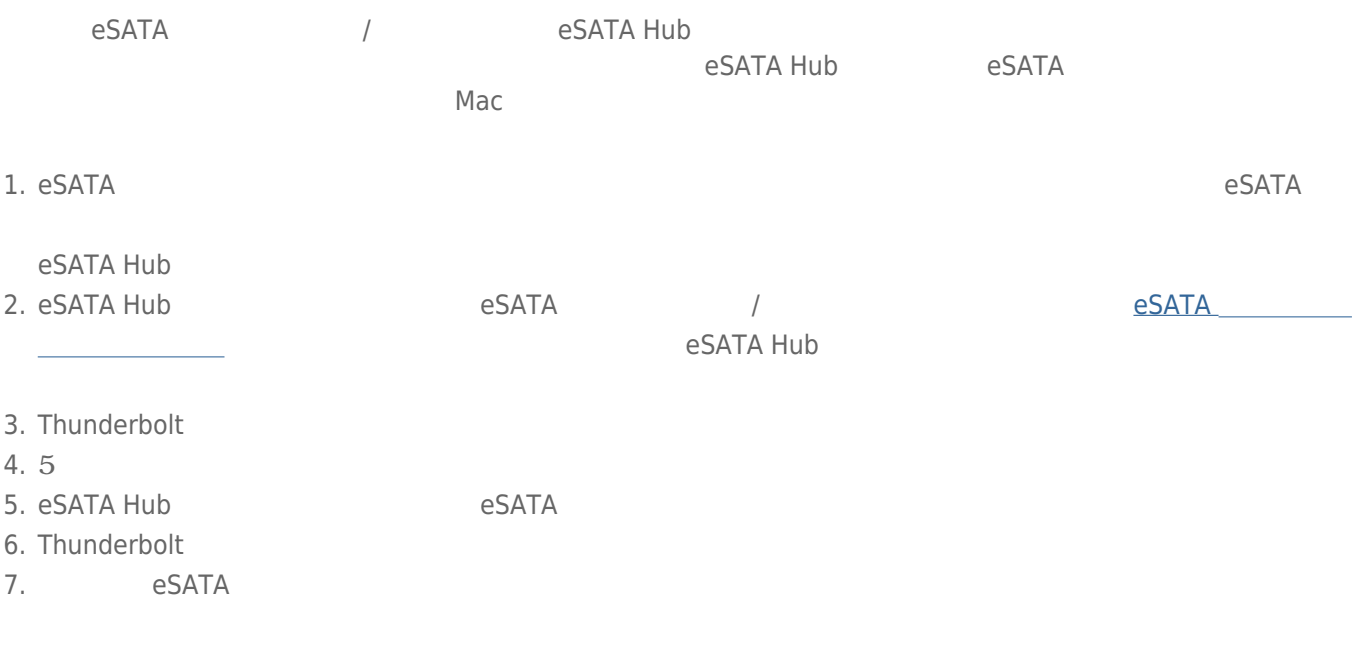

eSATA eSATA Hub

 $e$ SATA  $\overline{\phantom{a}}$  the state of  $e$  s  $\overline{\phantom{a}}$  and  $\overline{\phantom{a}}$  and  $\overline{\phantom{a}}$  and  $\overline{\phantom{a}}$  and  $\overline{\phantom{a}}$  and  $\overline{\phantom{a}}$  and  $\overline{\phantom{a}}$  and  $\overline{\phantom{a}}$  and  $\overline{\phantom{a}}$  and  $\overline{\phantom{a}}$  and  $\overline{\phantom{a}}$  and  $\overline{\phant$ 

# **ドライバのインストール(WINDOWSのみ)**

■ Windows 7

対応オペレーティング システム:

■ Windows 8

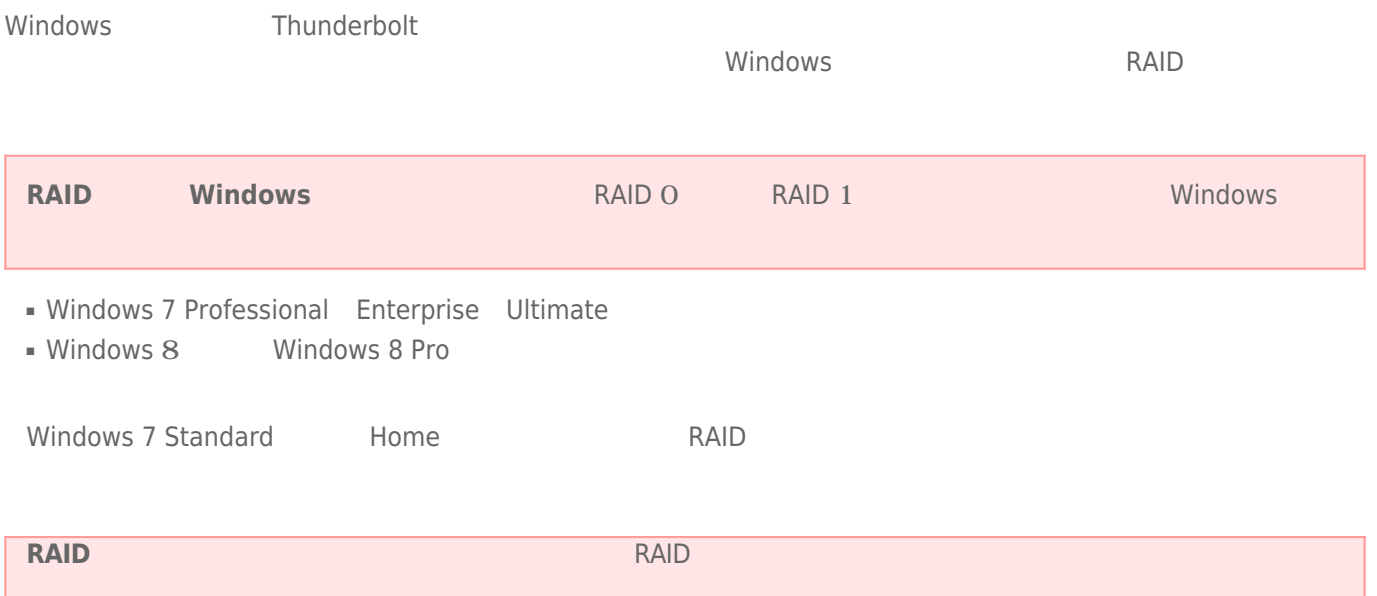

性があります。RAIDを設定するには、名前をシングルバイト文字だけにしてください。

LaCie Thunderbolt

- **[LaCie Little Big Disk Thunderbolt Series](http://www.lacie.com/support/drivers/driver.htm?id=10281)**
- [LaCie 2big Thunderbolt Series](http://www.lacie.com/support/drivers/driver.htm?id=10283)
- **[LaCie eSATA Hub Thunderbolt Series](http://www.lacie.com/support/drivers/driver.htm?id=10282)**

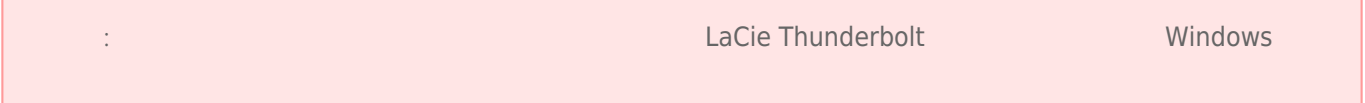

 $\mathbf{1}$ 

- 1. LaCie
- $2.$
- $3.$

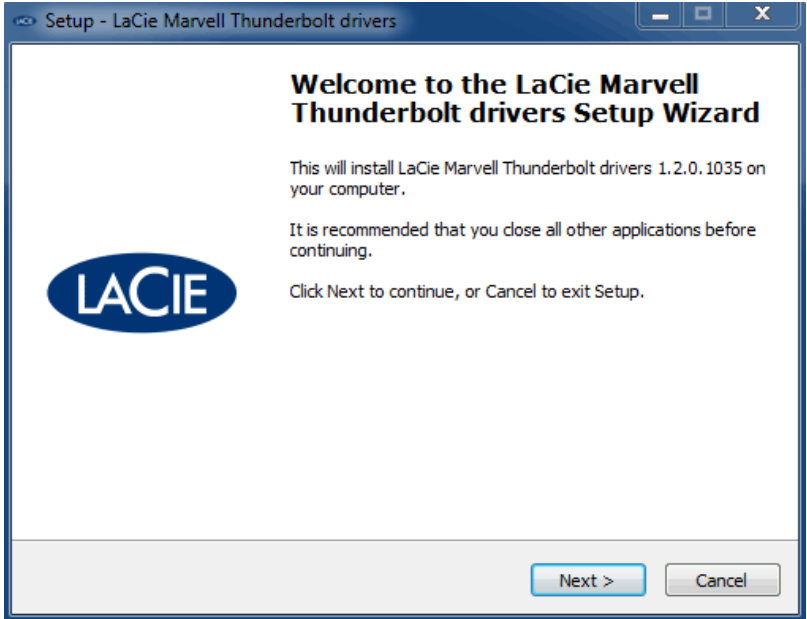

 $4.$ 

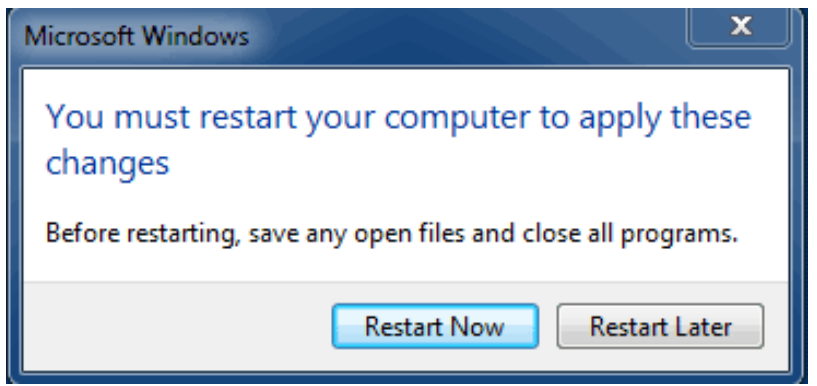

5. 2

パート2

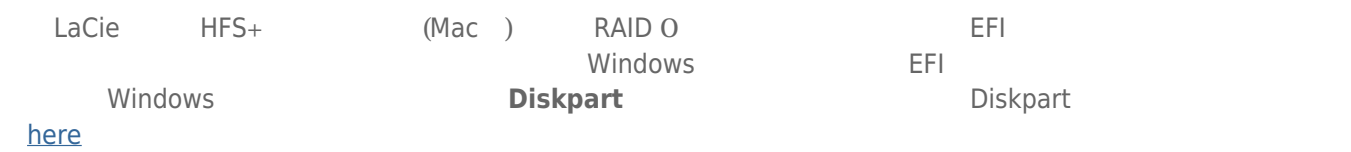

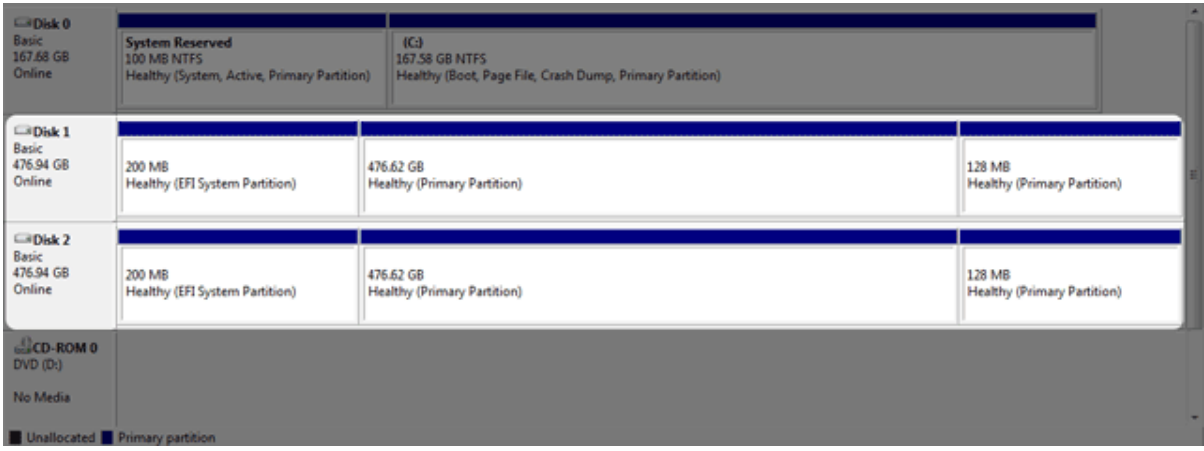

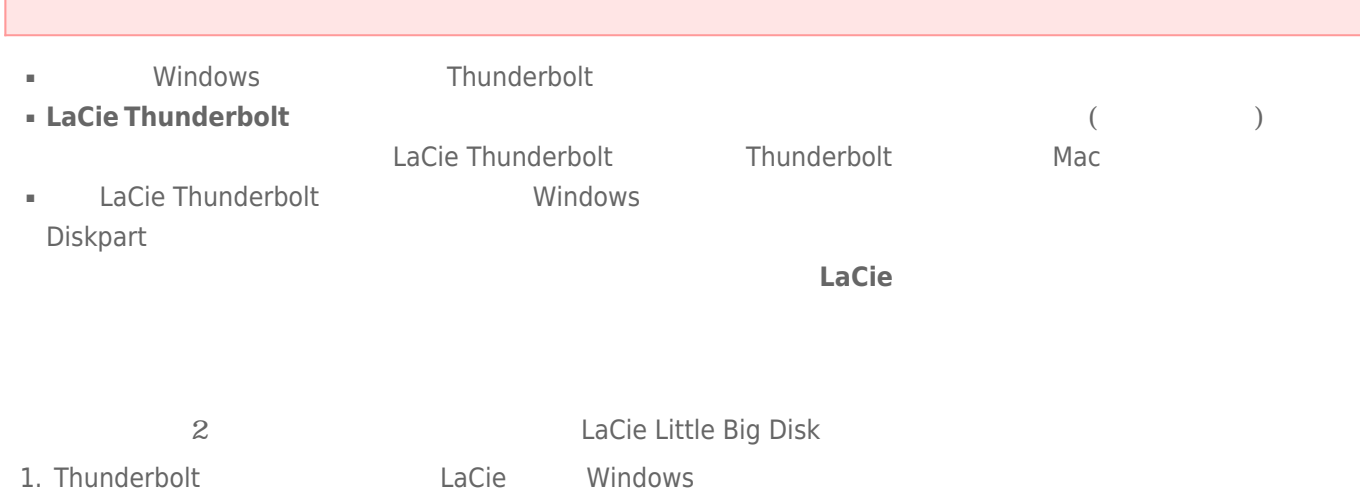

- 2. Windows [  $\qquad$  ]
- 3. **Diskpart**

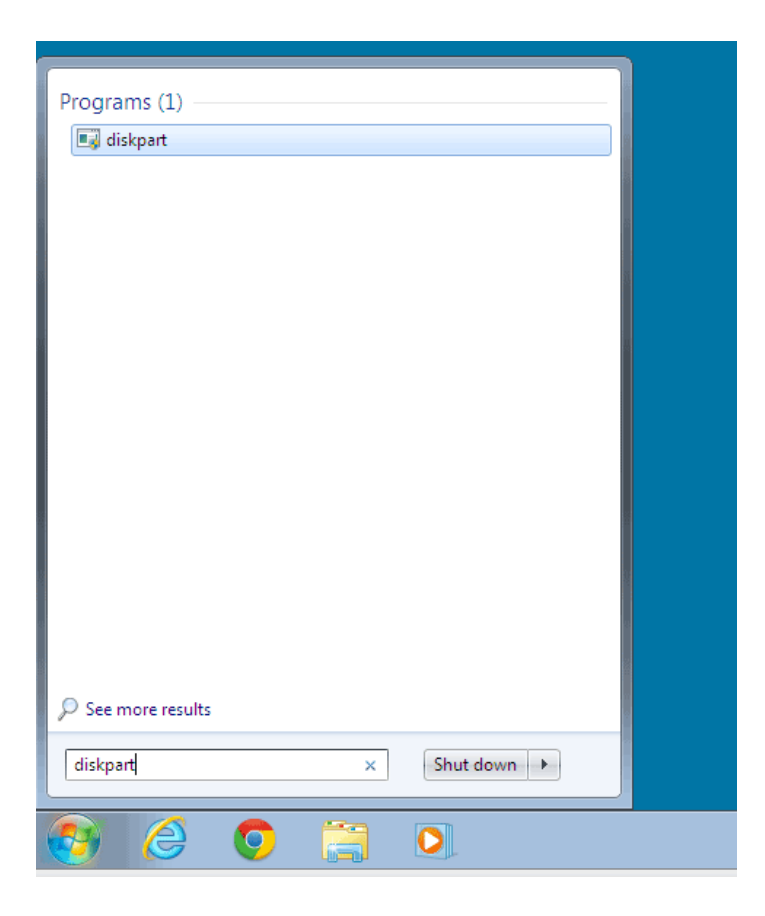

4. Diskpart **list disk** 

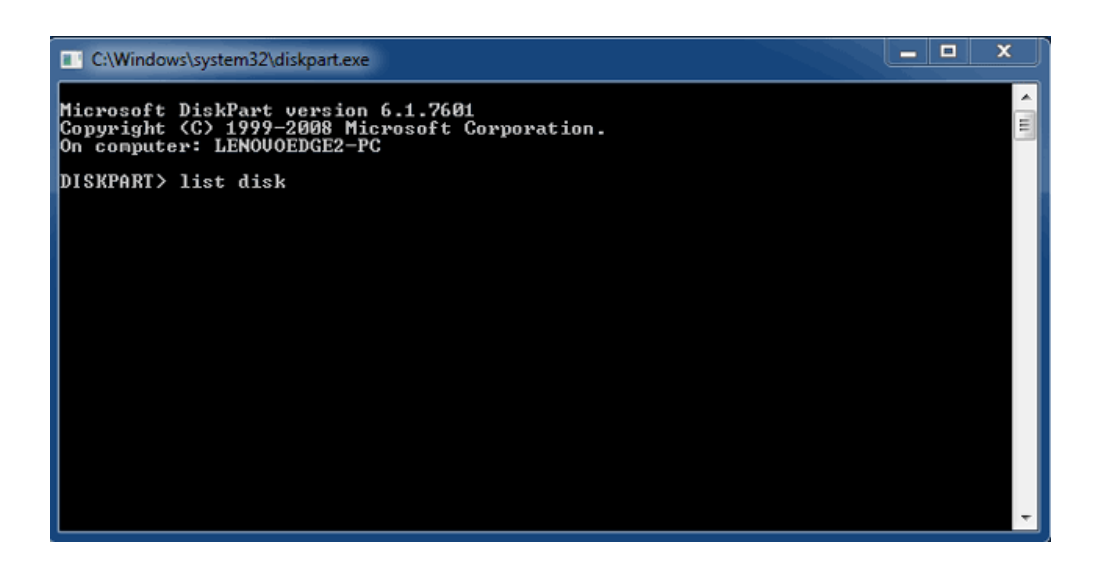

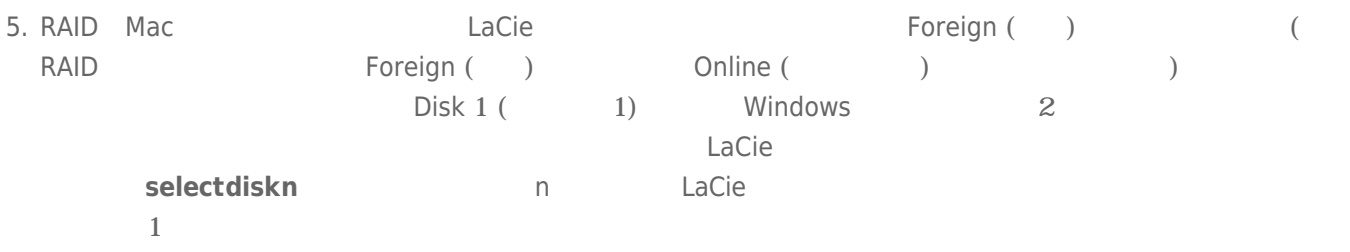

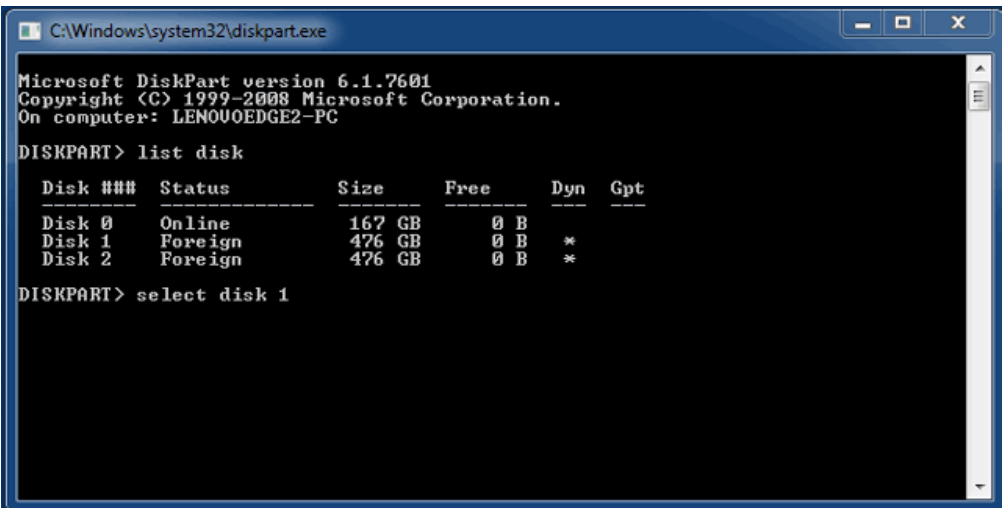

 $6.$ 

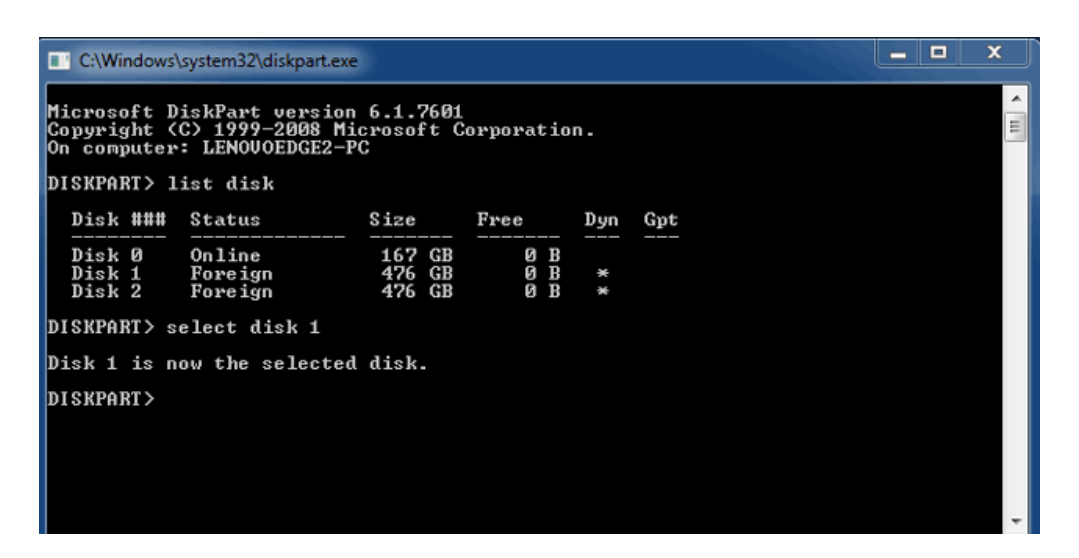

7. ハードディスクのすべてのパーティションを削除するには、「**clean**」と入力します。

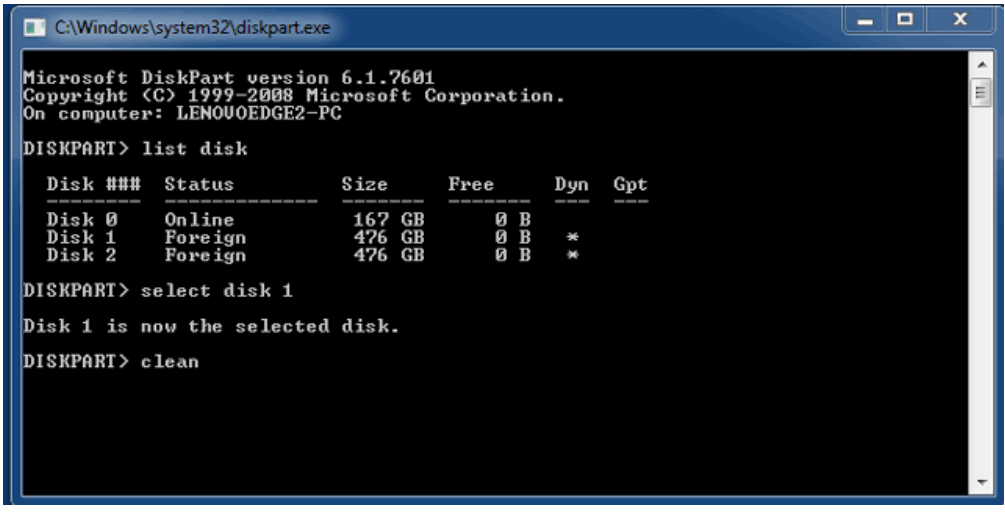

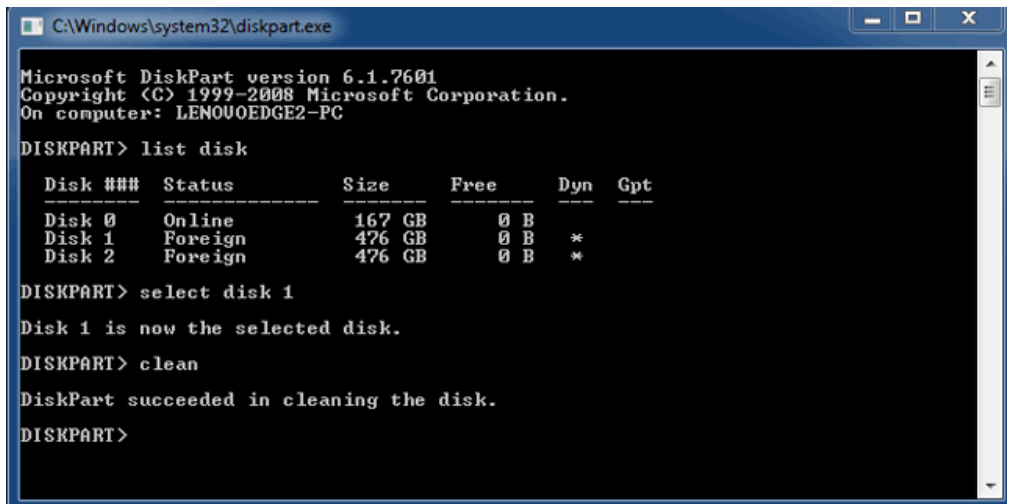

9. LaCie Thunderbolt Francisco Separation Separation Separation Separation Separation Separation Separation Separation Separation Separation Separation Separation Separation Separation Separation Separation Separation Sepa

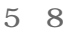

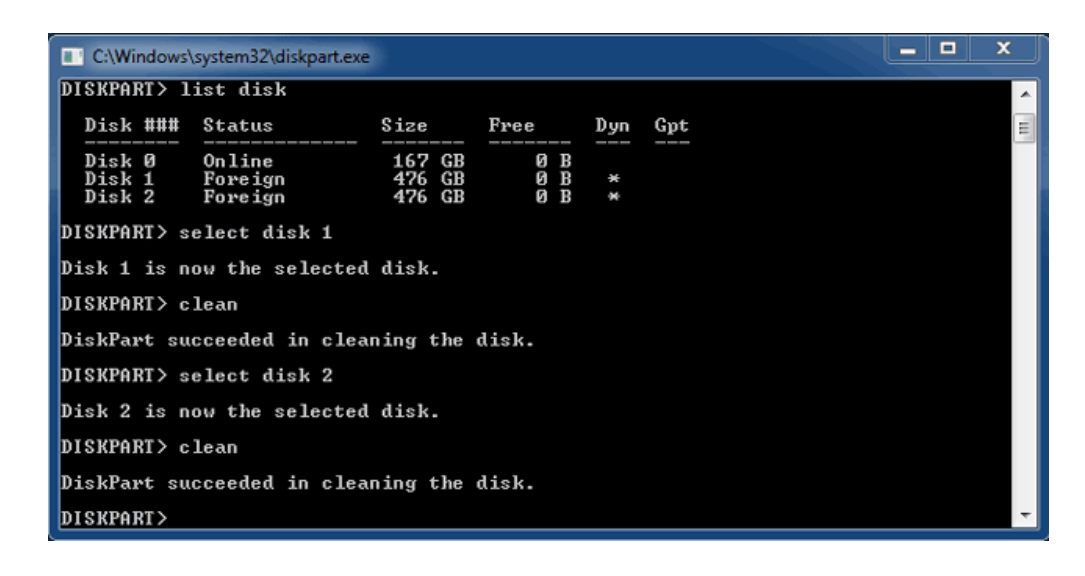

10. HFS+ **Network** Diskpart 3

パート3

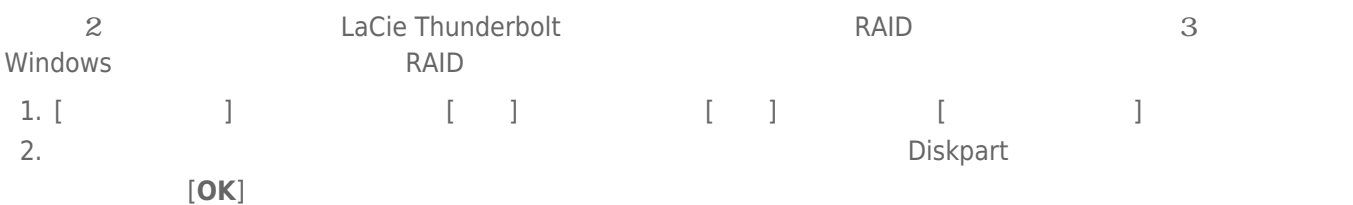

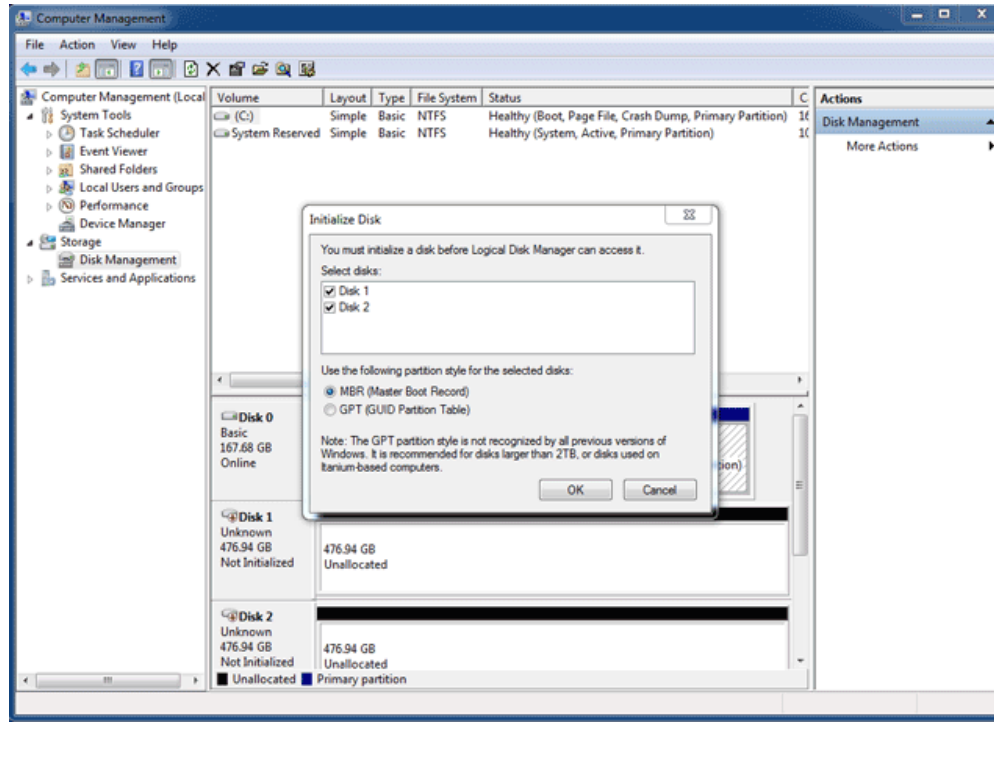

3. LaCie Thunderbolt

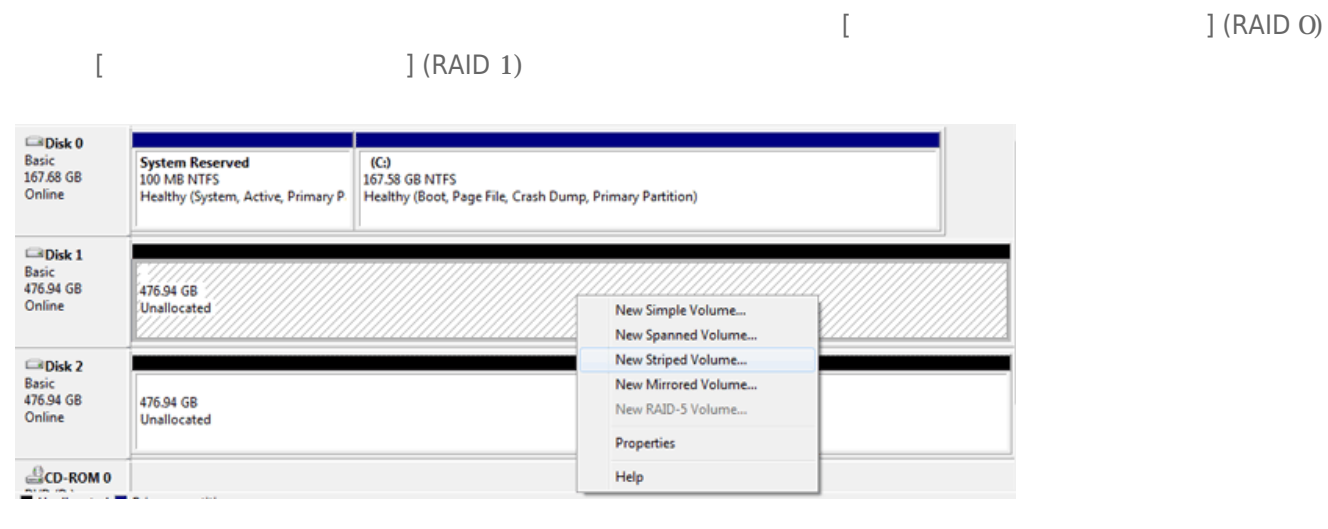

4. **新しいストライプ ボリューム ウィザード**または**新しいミラー ボリューム ウィザード**が開きます。[**次へ**]をク 5. アレイに追加するディスクを選択し、[**追加 >**]ボタンをクリックします。すべてのディスクを追加したら、[  $>$ ]

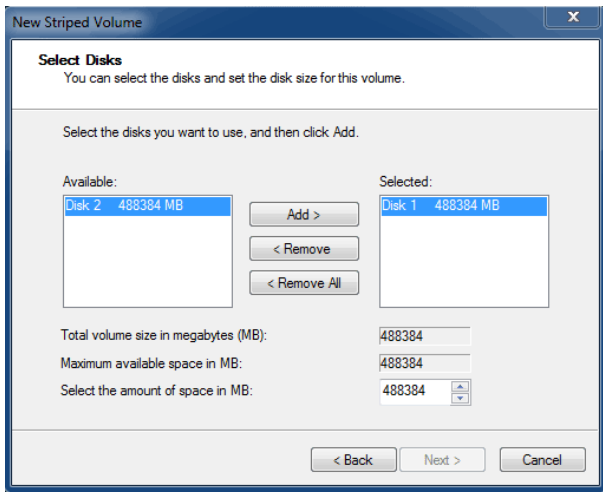

6. ボリュームにドライブ文字を割り当て、[**次へ >**]をクリックします。

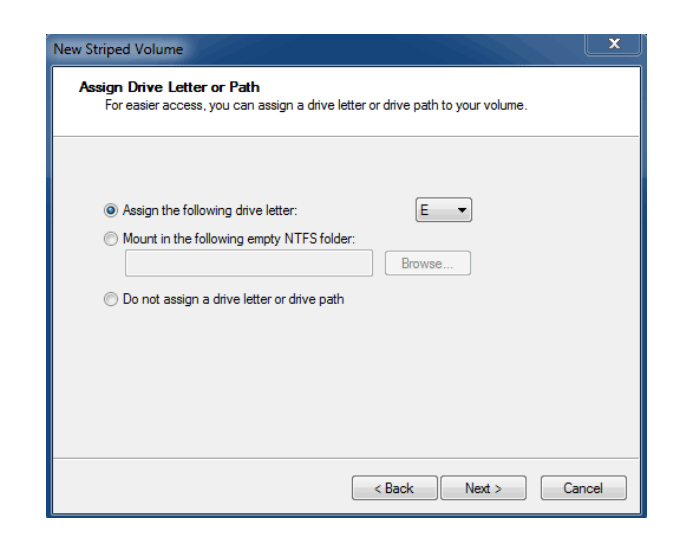

7. ボリュームに名前を付けて、ファイルシステム(通常NTFS)を割り当て、[**次へ >**]をクリックします。RAID設定  $\blacksquare$ 

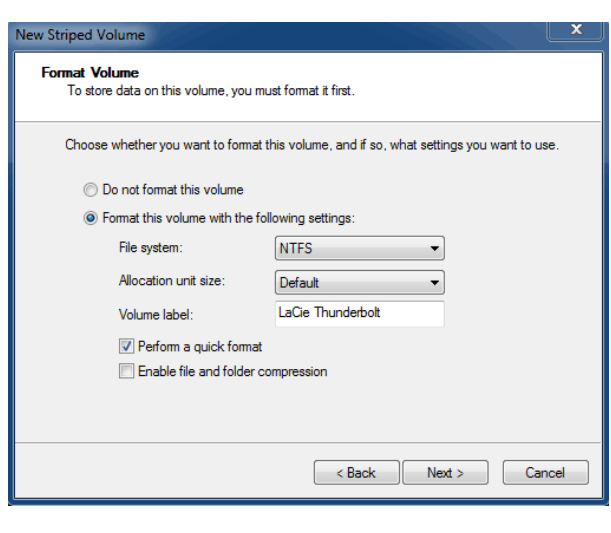

8. 次のウィンドウで概要を確認し、[**完了**]をクリックして、ハードディスクのフォーマットを終了します。

9. 基本からダイナミックへのディスクの変換を確認するように指示されます。[**はい**]をクリックして続行します。 10.  $(RAID 1)$ 

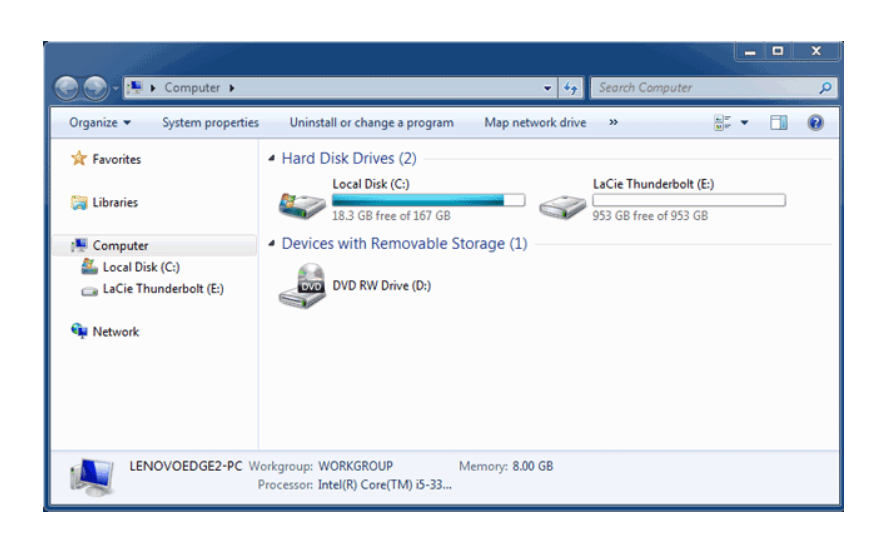

# **ESATA ボリュームのマウント解除**

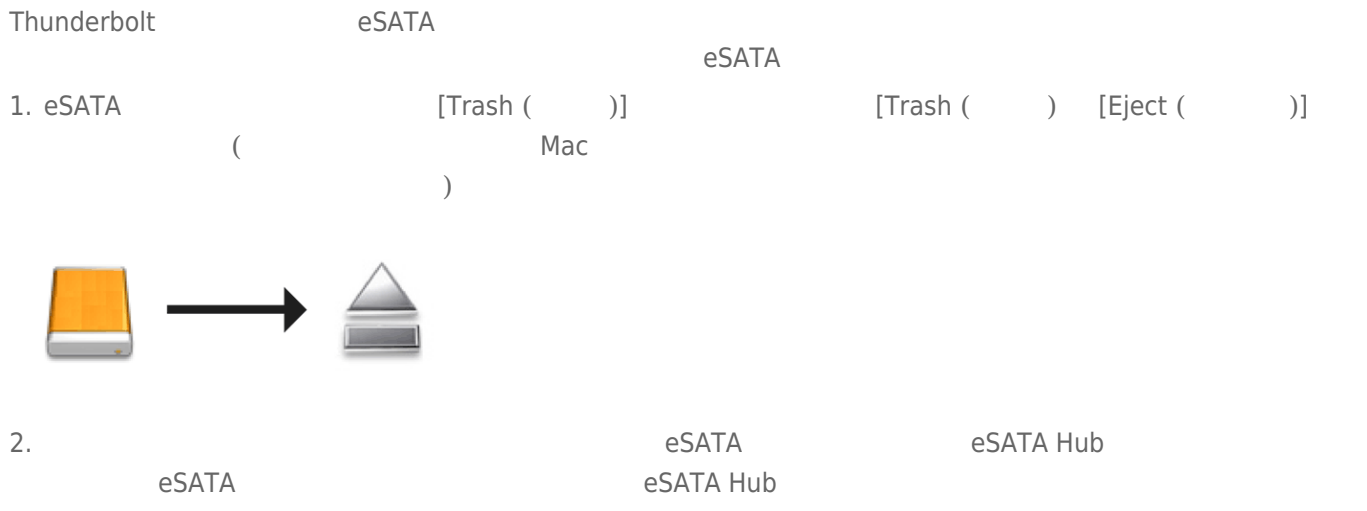

LaCie **Lacie Struck (** 

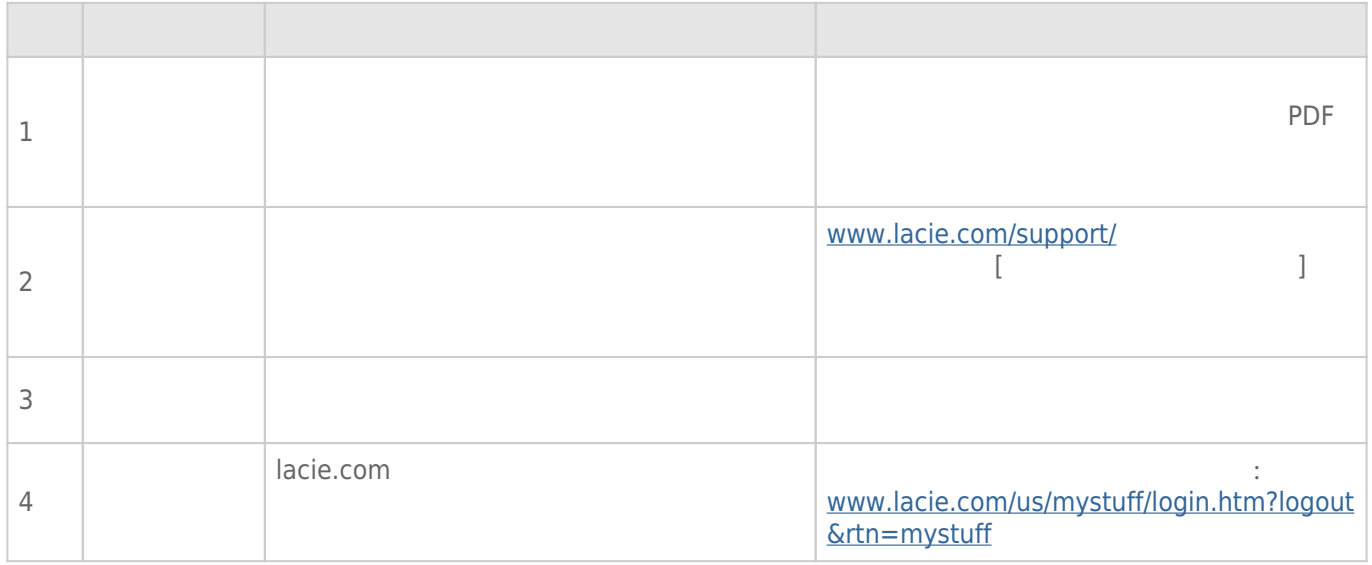

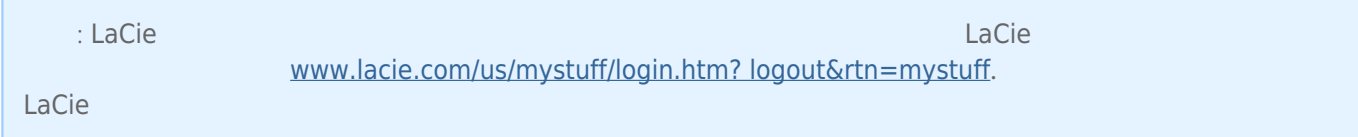

**注記:** 製品の問題解決にもっとも便利なインタラクティブ トラブルシューティングを [www.lacie.com/jp/support/](http://www.lacie.com/support/)

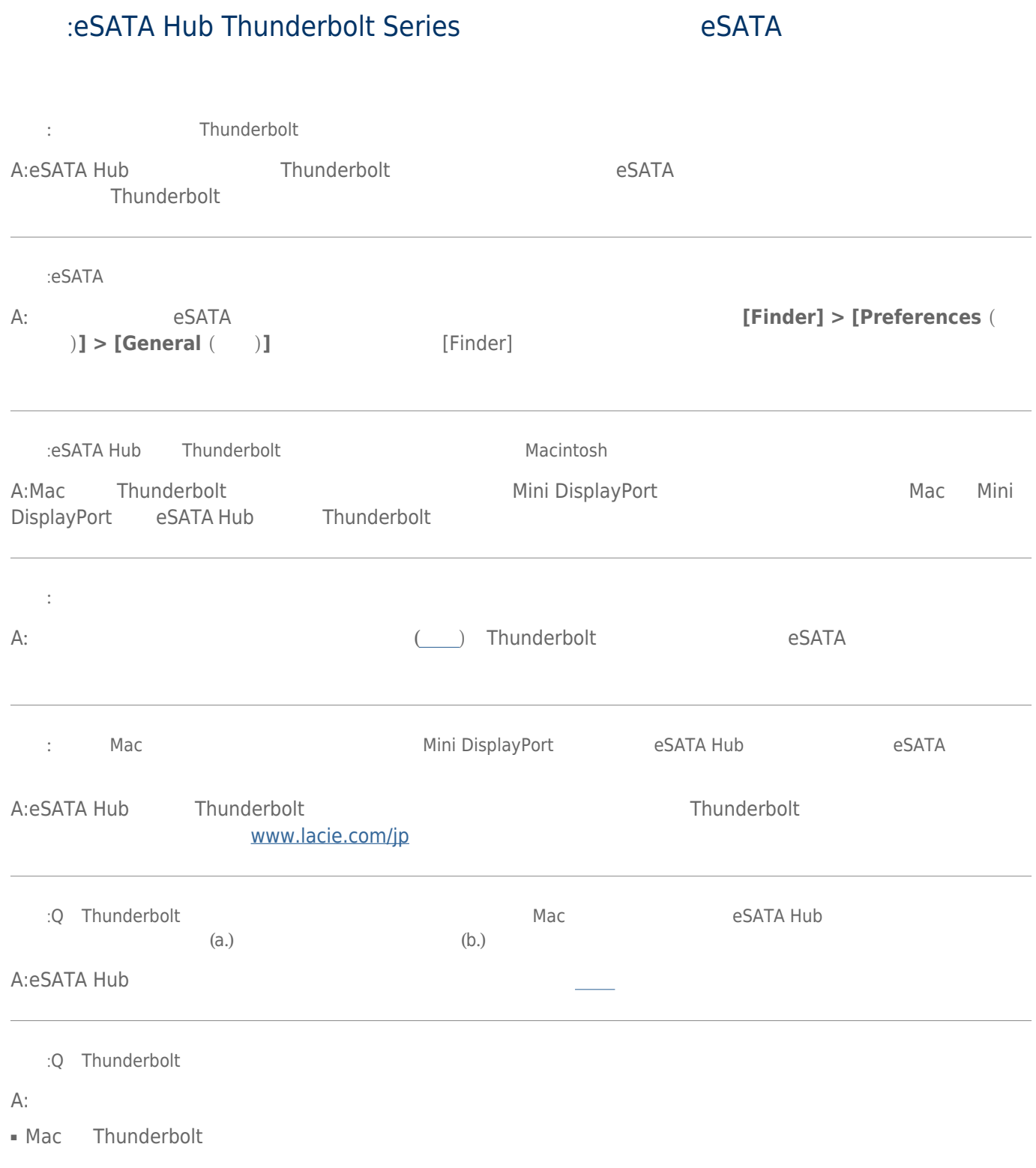

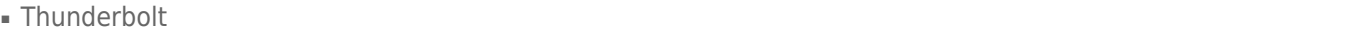

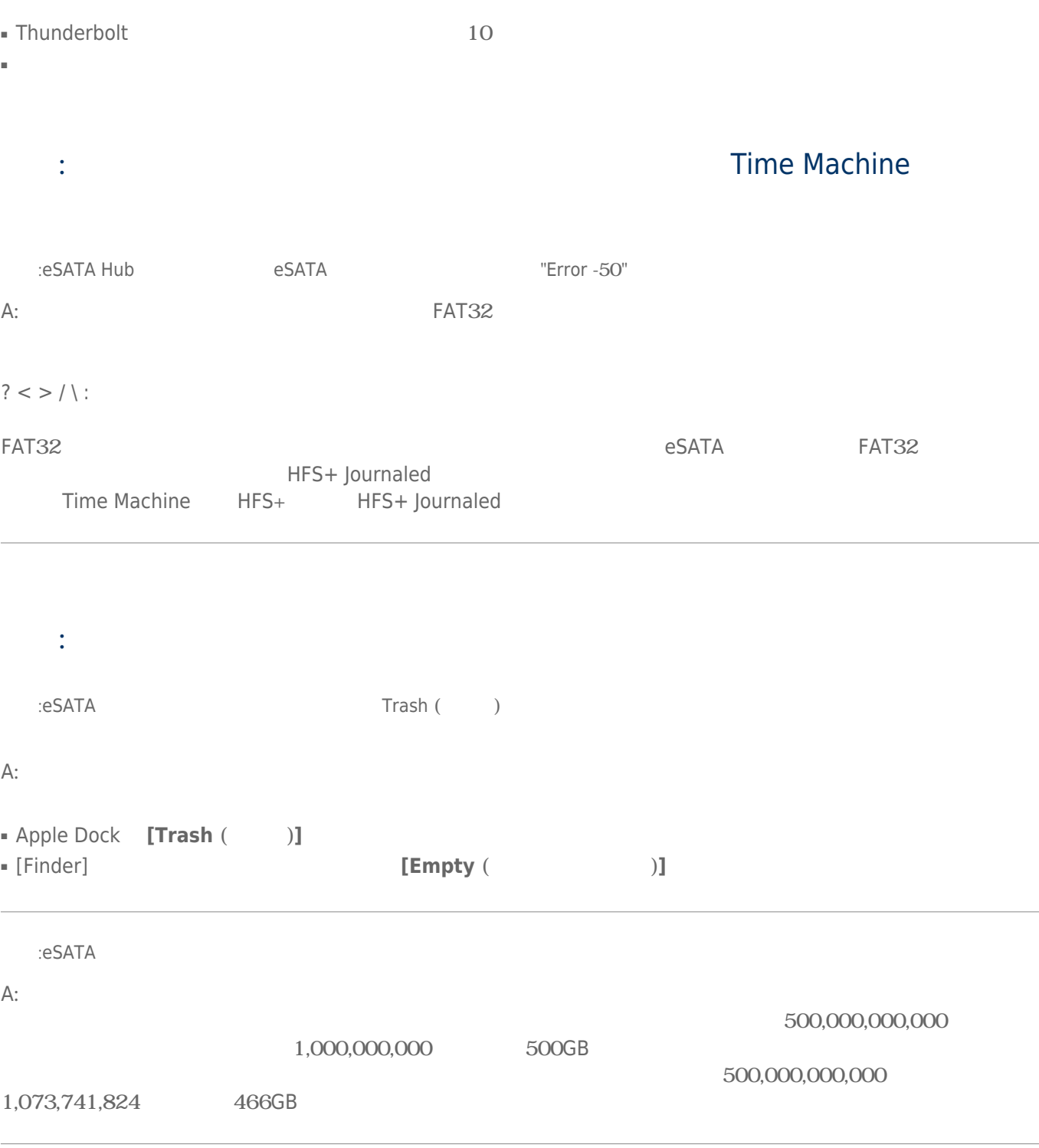

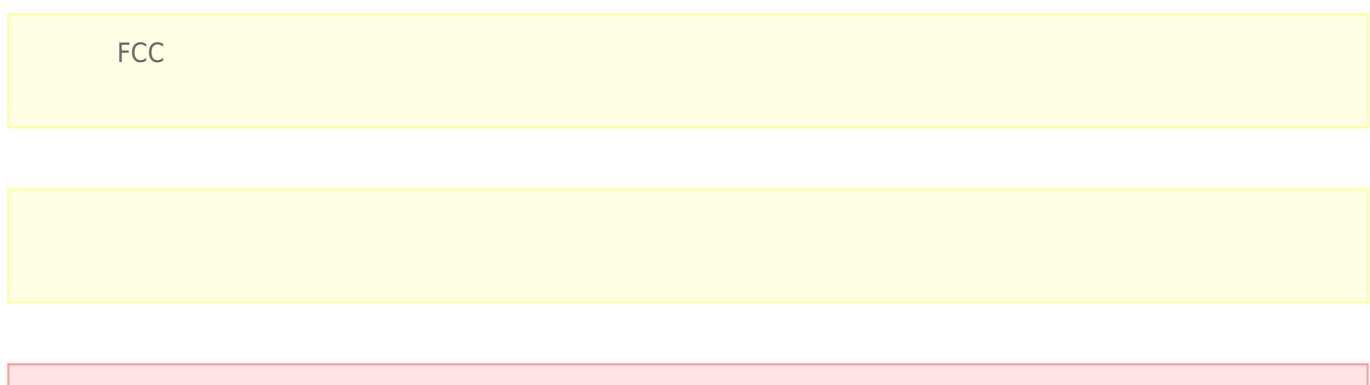

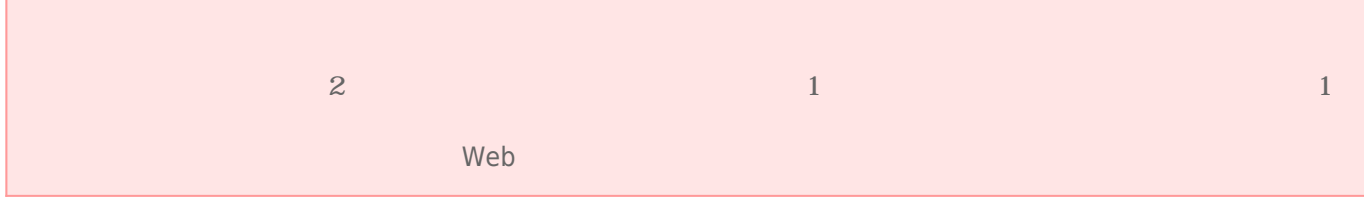

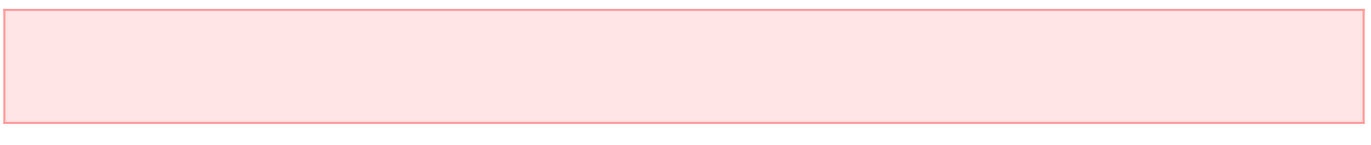

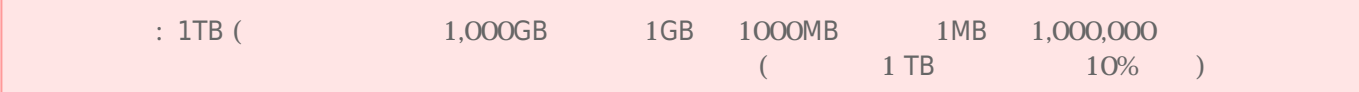

## $\blacksquare$ ーングは、有資格者のみが行うようになっています。

- デバイスの設定にあたっては、本ユーザー マニュアルを十分に読み、正しい手順に従ってください。
- ケースを開けたり、分解または改造しないでください。感電、火災、ショート、有害な放出などの危険を避ける
- $LaCie$  $LaCie$
- デバイスを雨に晒したり、水の近く、または湿気の多い場所、濡れた状態で使用しないでください。開口部にこ

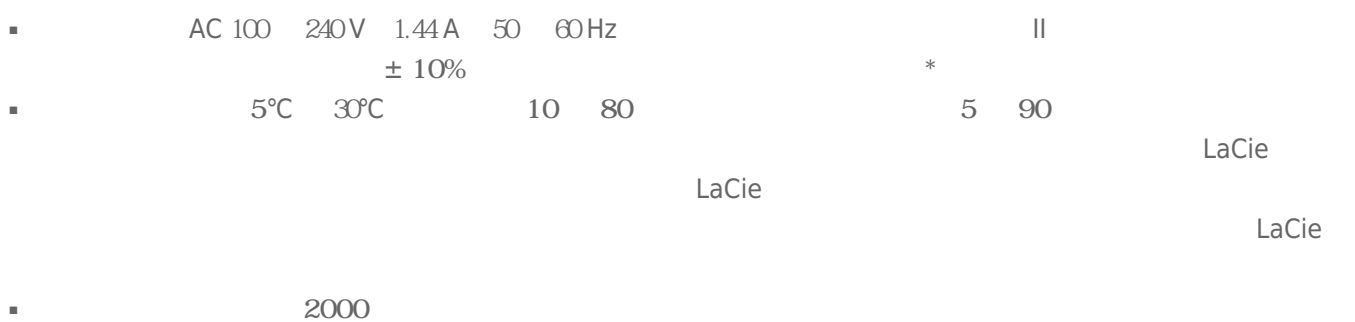

- 製品に電源コードが付属している場合、落雷の恐れがあるまたは長期間使用しない場合には、コンセントから電
- $\blacksquare$
- LaCie シングルスの通信を与える場合に使用しないでしょう。そのような場合は、スピーカーなどの場合は、スピーカーなどの場合は、スピーカーなどの場合は、そのような器具のほと思いでしょう。
- LaCie
- $LaCie$
- LaCie シューティング」ということになっています。<br>■ LaCie
- LaCie シャンのものでは、または、ほこりが生まれるのでは、または、ほこりの多い場所を避けてください。デバイスの多い場所を避けてください。デバイスの多い場所を避けてください。
- $\blacksquare$  LaCie  $\blacksquare$

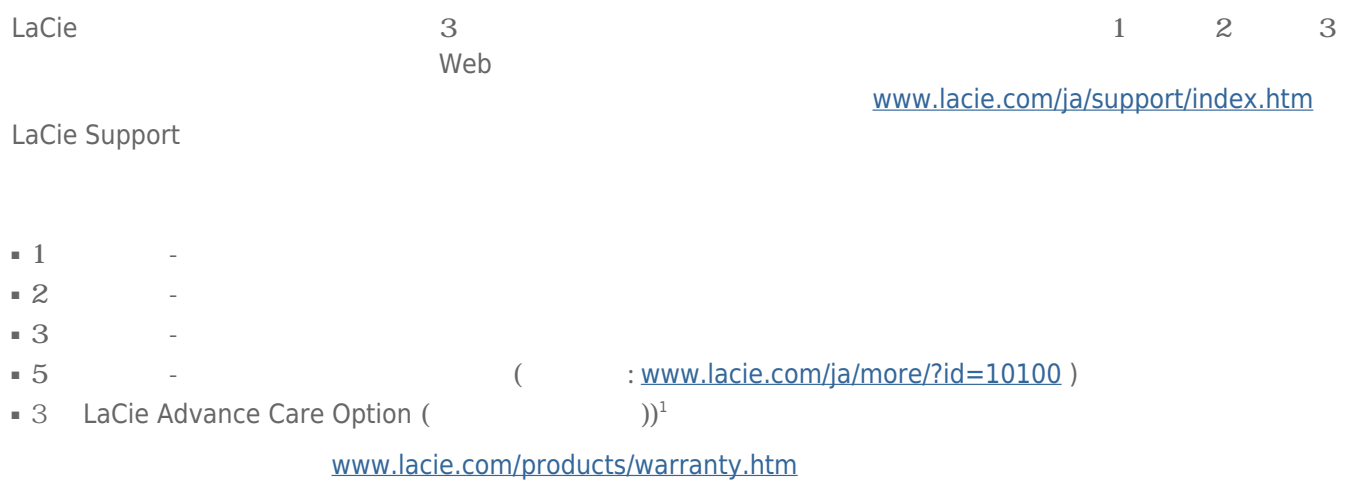

## LACIE

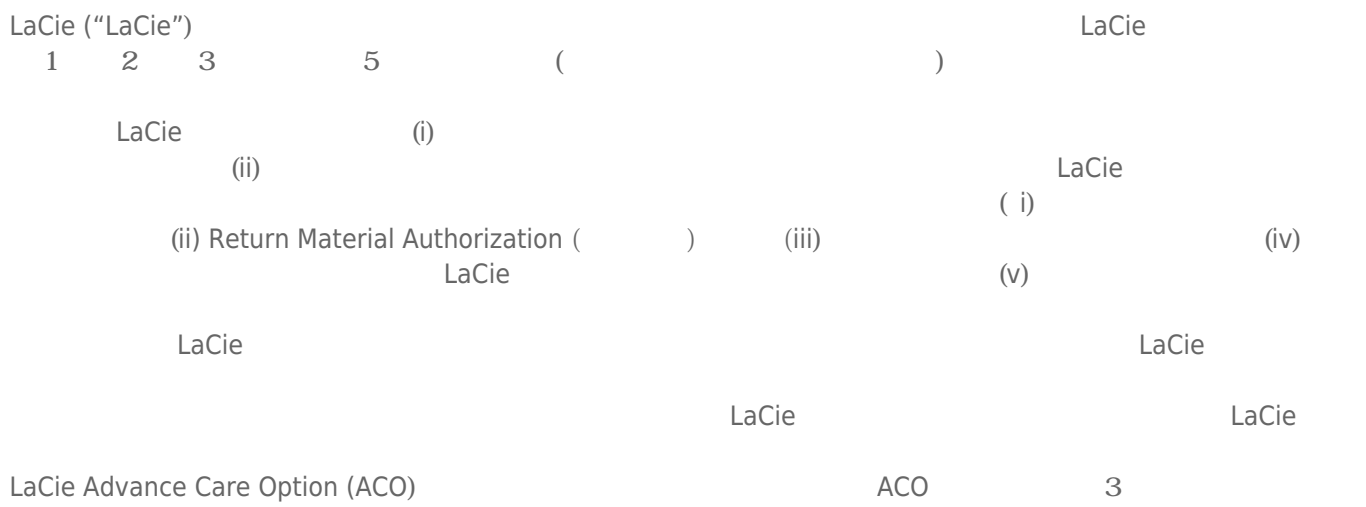

#### $LACIE$

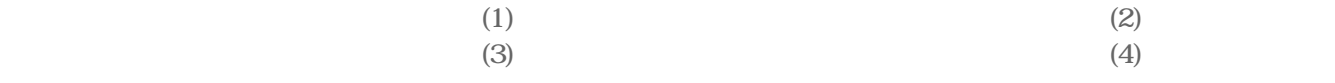

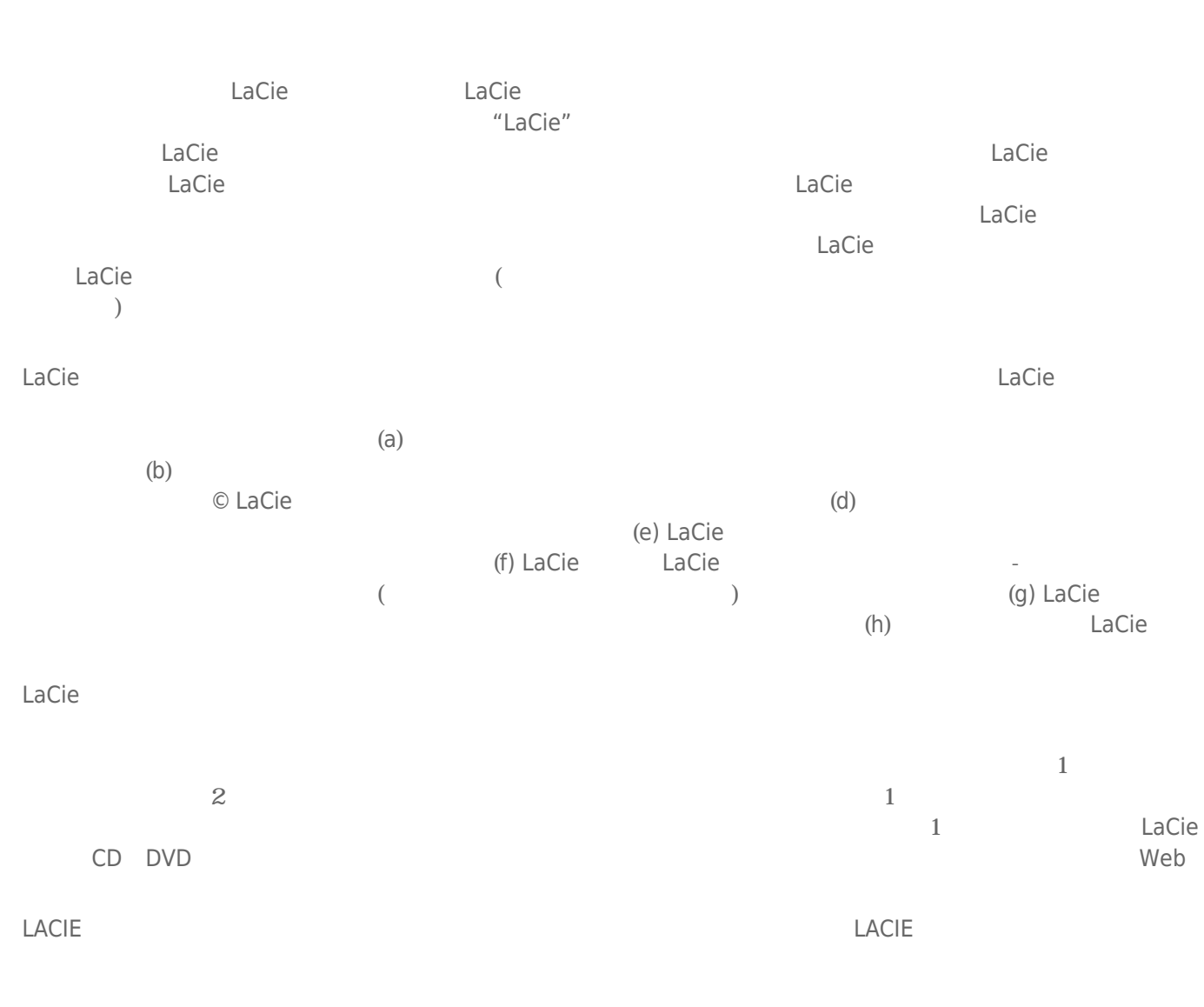

 $LACIE$ 

Registration Card (Character State

 $LaCie$ LaCie 7555 Tech Center Drive, Tigard, Oregon 97223 USA e : [sales@lacie.com.](mailto:sales@lacie.com) Web : [www.lacie.com](http://www.lacie.com). 1503-844-4503.

### DOA

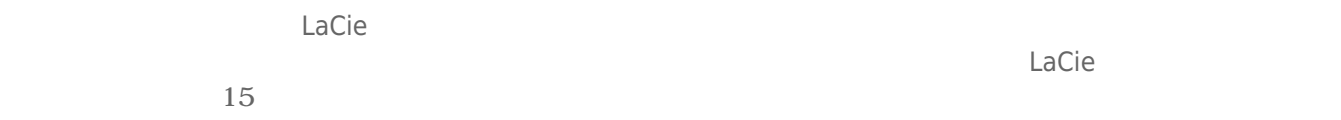

### ADVANCE CARE OPTION

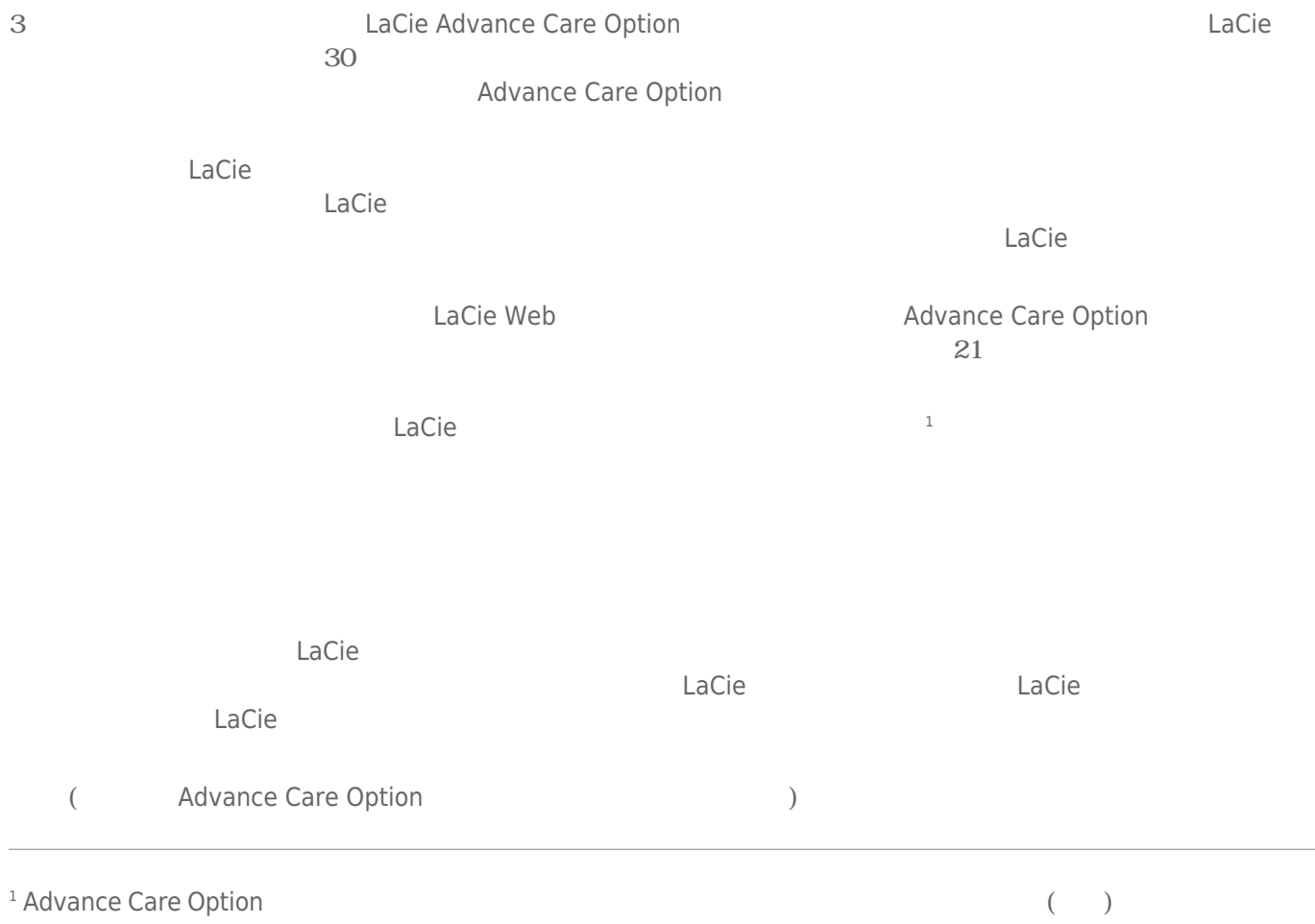

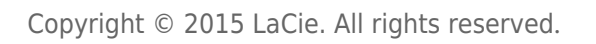

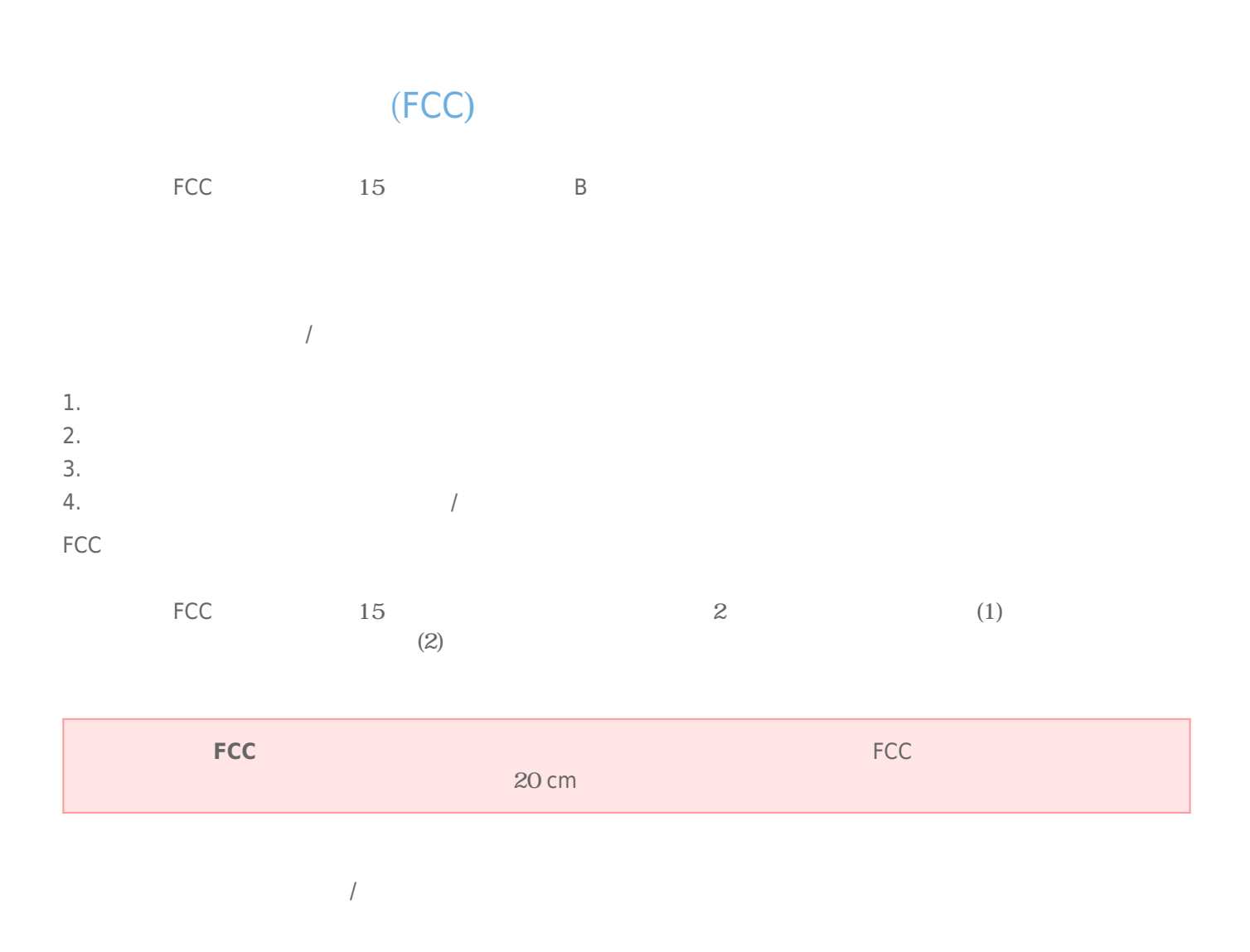

### **WEEE**

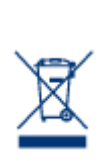

## CE

 $\text{LaCie} \tag{2004}$ /108/EC); 低電圧指令: 2006/95/EC

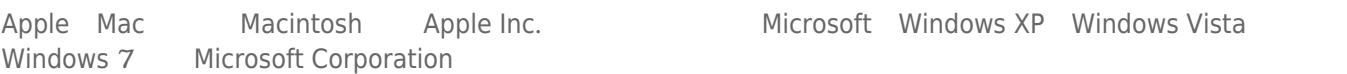

Microsoft Windows XP Windows Vista

B The Canadian Interference-Causing Equipment Regulations)

CAN ICES-3 (B)/NMB-3(B)

 $VCCI$  ( $B$ 

LaCie CloudBox

eSATA Hub Thunderbolt™ Series 233